IBM Cúram Social Program Management Version 6.0.5

## Cúram Web Services Guide

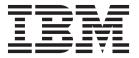

| Note  Before using this information and the product it supports, read the information in "Notices" on page 91 |  |
|----------------------------------------------------------------------------------------------------|--|
|                                                                                                    |  |
|                                                                                                    |  |
|                                                                                                    |  |

#### Revised: March 2014

This edition applies to IBM Cúram Social Program Management v6.0.5 and to all subsequent releases unless otherwise indicated in new editions.

Licensed Materials - Property of IBM.

© Copyright IBM Corporation 2012, 2014. US Government Users Restricted Rights – Use, duplication or disclosure restricted by GSA ADP Schedule Contract with IBM Corp.

© Cúram Software Limited. 2011. All rights reserved.

## **Contents**

| Figures v                                                              | SOAP Binding                                       |
|------------------------------------------------------------------------|----------------------------------------------------|
|                                                                        | Selecting Web Service Style                        |
| Tables vii                                                             | Creating Inbound Web Services 30                   |
|                                                                        | Build and Deployment 35                            |
| Integrating with External Applications                                 | Data Types                                         |
| Integrating with External Applications                                 | Security Considerations                            |
| through Web Services 1                                                 | Customizations                                     |
| Introduction                                                           | Secure Web Services                                |
| Purpose                                                                | Overview                                           |
| Audience                                                               | Axis2 Security and Rampart 52                      |
| Prerequisites                                                          | Custom SOAP Headers                                |
| Using Web Services                                                     | Encrypting Custom SOAP Headers 56                  |
| Overview of Web Services                                               | Using Rampart With Web Services 58                 |
| Web Service Platforms 2                                                | Defining the Axis2 Security Configuration 59       |
| Types of Web Services                                                  | Providing the Security Data and Code 61            |
| Web Services Security 6                                                | Coding the Client 62                               |
| Summary 6                                                              | Securing Web Service Network Traffic With          |
| Outbound Web Service Connectors                                        | HTTPS/SSL                                          |
| Overview                                                               | Legacy Secure Web Services 70                      |
| Getting Started                                                        | Objective                                          |
| Building an Outbound Web Service Connector 8                           | Modeling Secure Web Services 70                    |
| Including the WSDL File in Your Components                             | Client Side Configuration                          |
| File System 8                                                          | Keystore File Creation                             |
| Adding the WSDL File Location to the                                   | Web Services Glossary                              |
| Outbound Web Services File 8                                           | Definitions                                        |
| Generating the Web Service Stubs 9                                     | Inbound Web Service Properties - ws_inbound.xml 78 |
| Creating a Client and Invoking the Web Service . 9                     | Property Settings                                  |
| Legacy Outbound Web Service Connectors 11                              | Deployment Descriptor File - services.xml 80       |
| Introduction                                                           | Descriptor File Contents 80                        |
| Building an Outbound Web Service Connector 11                          | Troubleshooting                                    |
| Creating a Client and Invoking the Web                                 | Introduction                                       |
| Service                                                                | Initial Server Validation and Troubleshooting 83   |
| Inbound Web Services                                                   | Axis2 Environment Validation 83                    |
| Overview                                                               | Axis 1.4 Environment Validation 84                 |
| Getting Started                                                        | Using an External Client to Validate and           |
| Modeling and Implementing an Inbound Web                               | Troubleshoot                                       |
| Service                                                                | Tools and Techniques for Troubleshooting Axis2     |
| Creating Inbound Web Service Classes 18                                | and Axis 1.4 Errors                                |
| Adding Operations to Inbound Web Service                               | Avoid Use of 'anyType'                             |
| Classes                                                                | Axis2 Exceptions                                   |
| Adding Arguments and Return Types to Inbound Web Service Operations 19 | Including the Axis2 Admin Application in Your Web  |
| Processing of Lists                                                    | Services WAR File                                  |
| Data Types                                                             | Introduction                                       |
| Building and Packaging Web Services 20                                 | Steps for Building                                 |
| Providing Security Data for Web Services 22                            | Services WAR File                                  |
| Providing Web Service Customizations                                   | Introduction                                       |
| Inbound Web Service Properties File 23                                 |                                                    |
| Deployment Descriptor File                                             | Steps for Building                                 |
| Customizing Receiver Runtime Functionality 23                          | Nationa                                            |
| Providing Schema Validation 26                                         | Notices                                            |
| Legacy Inbound Web Services                                            | Privacy Policy considerations                      |
| Introduction                                                           | Trademarks                                         |
| Web Service Styles                                                     |                                                    |
|                                                                        |                                                    |

## **Figures**

| 1.  | File System Usage For Outbound Web Services     | 8              | 25. | Axis2 Client File System Structure             | 60 |
|-----|-------------------------------------------------|----------------|-----|------------------------------------------------|----|
| 2.  | Sample ws_outbound.xml File                     | 9              | 26. | Sample Rampart Policy                          |    |
| 3.  | Sample ws_outbound.xml service with             |                | 27. | Example Rampart server-crypto.properties File  |    |
|     | XMLBeans override                               | 9              | 28. | Identifying Axis2 Client Rampart               |    |
| 4.  | Sample Web Service Client                       |                |     | Configuration                                  | 62 |
| 5.  | Sample Web Service Client Using Generated       |                | 29. | Sample Client Code to Encrypt a Custom         |    |
|     | Stub and Custom Code                            | 11             |     | SOAP Header                                    | 65 |
| 6.  | Sample webservices_config.xml                   |                | 30. | Sample Client Code (Deprecated) for Setting    |    |
| 7.  | An empty webservices_config.xml                 |                |     | the Client Security Configuration              | 66 |
| 8.  | WSDL for a sample web service                   |                | 31. | Sample Client Axis2 Descriptor for Setting the |    |
| 9.  | *                                               | 14             |     | Client Security Configuration for              |    |
| 10. | Invoking the web service from Java code         | 15             |     | UserNameToken, wsse-Timestamp, Signing,        |    |
| 11. | 9                                               | 16             |     | Encryption for a Outbound webservice           | 69 |
| 12. | Java client fragment for serialization/         |                | 32. | Example of Dynamically Changing the Web        |    |
|     | deserialization of anyType                      | 16             |     | Service End Point                              | 70 |
| 13. | File System Usage For Inbound Web Services      |                | 33. | Request Handler for a web service              |    |
| 14. | Sample getAxis2Credentials Method               | 24             | 34. | Response Handler for a web service             | 71 |
| 15. | Sample Custom Receiver to Access the SOAP       |                | 35. | Example server-crypto.properties File          | 72 |
|     | Message                                         | 25             | 36. | ServerPWCallback.java                          | 73 |
| 16. | Sample services.xml Descriptor File Entry for a |                | 37. | client_config.wsdd                             | 74 |
|     | Custom Receiver                                 | 26             | 38. | client-crypto.properties                       |    |
| 17. | Sample Illustrating Schema Validation           | 27             | 39. | ClientPWCallback.java                          |    |
| 18. | Example Message Style Provider Override         | <del>1</del> 7 | 40. | WebServiceTest.java                            | 76 |
| 19. | Example Custom SOAP Header                      | 54             | 41. | Sample Generated ws_inbound.xml Properties     |    |
| 20. | Sample Method to Create Custom SOAP             |                |     | File                                           | 79 |
|     | Headers                                         |                | 42. | Sample Custom ws_inbound.xml Properties        |    |
| 21. | Sample Custom SOAP Header                       | 56             |     | File                                           | 80 |
| 22. | Example Encrypted Custom SOAP Header            | 58             | 43. | Sample Generated services.xml Descriptor File  | 81 |
| 23. |                                                 | 59             |     |                                                |    |
| 24. | Sample Server Security Settings (services.xml   |                |     |                                                |    |
|     | Fragment)                                       | 50             |     |                                                |    |
|     |                                                 |                |     |                                                |    |

## **Tables**

| 1. | Summary of Web Service Style and Use Support 6 | 3. | Cúram to WSDL data types for Axis2. |  | . 20 |
|----|------------------------------------------------|----|-------------------------------------|--|------|
| 2. | Summary of Web Service Style and Use           | 4. | Cúram to WSDL Data Types (Legacy).  |  | . 36 |
|    | Strengths and Weaknesses 6                     |    |                                     |  |      |

## Integrating with External Applications through Web Services

Use this information to develop Cúram web services. You can make business logic available as web services. Details are provided on how to secure web services.

### Introduction

### **Purpose**

The purpose of this guide is to provide instructions on how to connect IBM® Cúram Social Program Management to external applications that have a web service interface, how to make business logic available as web services and how to secure those web services.

### **Audience**

This guide is intended for developers that are responsible for the interoperability between enterprise applications using web services. It covers all aspects of IBM Cúram Social Program Management web service development including modeling, building, securing, deploying, and troubleshooting.

### **Prerequisites**

The reader should be familiar with web service concepts and their underlying technologies (for instance see "Web Services Glossary" on page 77), modeling (as described in the *Cúram Modeling Reference Guide*), and developing in an IBM Cúram Social Program Management environment (as described in the *Cúram Server Developer's Guide*).

IBM Cúram Social Program Management web services are based on Apache Axis2. The following is a starting point if you require more information: http://axis.apache.org/axis2/java/core/index.html. This site contains a wealth of information including references to underlying technologies such as SOAP and WSDL (see "Web Services Glossary" on page 77) as well as Axis2 documentation and links to outside articles, etc.

### **Using Web Services**

### **Overview of Web Services**

The term web services describes a standardized way of integrating web-based applications. They allow different applications from different sources to communicate with each other and because all communication is in XML, web services are not tied to any one operating system or programming language. This application-to-application communication is performed using XML to tag the data, using:

- SOAP (Simple Object Access Protocol: A lightweight XML-based messaging protocol) to transfer the data;
- WSDL (Web Services Description Language) to describe the services available;
- UDDI (Universal Description, Discovery and Integration) to list what services are available.

Web services can be considered in terms of the direction of flow, outbound/accessing and inbound/implementing, which are supported by the IBM Cúram Social Program Management infrastructure for development and deployment as described below:

#### **Outbound Web Service Connector**

An outbound web service connector allows the IBM Cúram Social Program Management application to access external applications that have exposed a web service interface. The WSDL file used to describe this interface is used by the web service connector functionality in IBM Cúram Social Program Management to generate the appropriate client code (stubs) to connect to the web service. This means developers can focus on the business logic to handle the data for the web service. See "Outbound Web Service Connectors" on page 7 for details on developing outbound web service connectors.

#### Inbound Web Service

Some functionality within the IBM Cúram Social Program Management application can be exposed to other internal or external applications within the network. This can be achieved using an inbound web service. The IBM Cúram Social Program Management infrastructure will generate the necessary deployment artifacts and package them for deployment. Once the application EAR file is deployed any application that wishes to communicate with the IBM Cúram Social Program Management application will have to implement the appropriate functionality based on the WSDL for the web service. The infrastructure relies on the web service class to be modeled and it utilizes Axis2 tooling in the generation step for inbound web services. See "Inbound Web Services" on page 16 for details on developing IBM Cúram Social Program Management inbound web services.

#### Web Service Platforms

The platforms (a.k.a. stacks) supported for web services are Apache Axis2 and Apache Axis 1.4, for legacy IBM Cúram Social Program Management web services.

Legacy web services represent an older generation of web services support in IBM Cúram Social Program Management, that is no longer actively maintained by Apache and is thus not viable as a technology base going forward. This feature should only be used if you have a pre-existing IBM Cúram Social Program Management web service that utilizes Axis 1.4.

Legacy web services are still supported in IBM Cúram Social Program Management, but since Apache is not actively maintaining this older Axis 1.4 software it is strongly recommended that you begin using the new Axis2 -based infrastructure for your web services and begin converting any existing legacy web services. Unfortunately, Apache does not provide any specific migration path between their older and newer Axis2 web service platforms.

There are also a number of other web service platforms available besides Axis2 (or Axis 1.4) that you could potentially adapt for use with IBM Cúram Social Program Management; however, some of the benefits of Axis2 web services include:

Complete redesign of Apache Axis 1.4 - Axis2 represents a complete redesign of the Apache Axis 1.4 web service engine, which allows for significant improvements in flexibility due to the new architecture and improved performance. Performance improvements come, in part, from a change in XML

- parser changes using the StAX API, which gives greater speed than SAX event-based parsing that is used in the previous web services implementation.
- New message types available This third generation of web service support makes new message exchange patterns (MEPs) available. Rather than just in-out processing, in-only (a.k.a. fire-and-forget) and other MEPs are now available.
- Support for new and updated standards such as SOAP (1.2 & 1.1) and WSDL (2.0 & 1.1) you will see that the Axis2 distribution included with IBM Cúram Social Program Management includes many new and updated jar files.

### **Types of Web Services**

Web services can be categorized in a number of ways, one of the main groupings is the web service style and use, which determines the way web service operation parameters are handled. The following table summarizes the Axis2 (and Axis 1.4) offerings in this area.

The style option (as per the WSDL specification) determines the structure of the SOAP message payload, which is the contents of the <soap:body> element.

- Document (also referred to as document-oriented web services, or DOWS): The contents of the web service payload are defined by the schema in the <wsdl:type> and is sent as a self-contained document. This style is very flexible and can process parameters and return data, or via IBM Rational® Software Architect modeling, can be a W3C Document passed as an argument and return value. Document is assumed to be the default style if not specified.
- RPC: The contents of the payload must conform to the rules specified in the SOAP specification; i.e., <soap:body> and may only contain one element, named after the operation, and all parameters must be represented as sub-elements of this wrapper element. Typically this would be parameters and return values.

Regardless of the choice of style the contents of the SOAP message payload could look the same for a SOAP message regardless of whether document or RPC style is specified in the WSDL. This is because of the freedom available in the case of the document style.

The use option determines the serialization rules used by the web service client and server to interpret the payload of the SOAP message.

- Literal: The type definitions are self-defining, following an XML schema definition in <wsdl:types> using either the element or type attribute.
- Encoded: The rules to encode and interpret the payload application data are in a list of URIs specified by the encodingStyle attribute, from the most to least restrictive. The most common encoding is SOAP encoding, which specifies how objects, arrays, etc. should be serialized into XML.

The style and use options for a web service are specified in the WSDL <wsdl:binding> section (see http://www.w3.org/TR/wsdl and http://www.w3.org/TR/wsdl20) as attributes and control the content and function of the resulting SOAP (see http://www.w3.org/TR/soap11 and http://www.w3.org/TR/soap12) message.

The following WSDL fragment illustrates the context for these settings, where the different values for the options are separated by the pipe (|) character:

In general the encoded use option has been discouraged by the Web Services Interoperability Organization (WS-I) and the Document/Literal is the preferred choice for web service style and use.

Within the context of the Document/Literal style, use pairing is the concept of "wrapped" and "unwrapped". This is not a specific style or use, but a pattern that is characterized by: a single part definition, each part definition in the WSDL references an element, not a type as in RPC (it's these referenced elements that serve as the "wrappers"), the input wrapper element must be defined as a complex type that is a sequence of elements, the input wrapper name must have the same name as the operation, the output wrapper name must have the same name as the operation with "Response" appended to it, and, of course, the style must be "document" in the WSDL binding section. Based on the capabilities of Apache Axis2 (and Axis 1.4) only the "wrapped" pattern is supported¹; however, it is not supported by WSDL 2.0. The following WSDL fragment illustrates this pattern using a simple web service that multiplies two numbers and returns the results.

Since only the Document/Literal-wrapped pattern for Axis2 is supported, turning this off via doclitBare set to true in the services.xml descriptor file is not supported.

```
<wsdl:types>
  <xs:element name="simpleMultiply">
    <xs:complexType>
      <xs:sequence>
        <xs:element</pre>
          minOccurs="0"
          name="args0"
          type="xs:float"/>
        <xs:element</pre>
          minOccurs="0"
          name="args1"
          type="xs:float"/>
      </xs:sequence>
    </xs:complexType>
  </xs:element>
  <xs:element name="simpleMultiplyResponse">
    <xs:complexType>
      <xs:sequence>
        <xs:element</pre>
          minOccurs="0"
          name="return" type="xs:float"/>
      </xs:sequence>
    </xs:complexType>
  </xs:element>
</wsdl:types>
<wsdl:message name="simpleMultiplyRequest">
  <wsdl:part name="parameters"</pre>
    element="ns:simpleMultiply"/>
</wsdl:message>
<wsdl:message name="simpleMultiplyResponse">
  <wsdl:part name="parameters"</pre>
    element="ns:simpleMultiplyResponse"/>
</wsdl:message>
<wsdl:operation name="simpleMultiply">
  <wsdl:input message="ns:simpleMultiplyRequest"</pre>
    wsaw:Action="urn:simpleMultiply"/>
  <wsdl:output message="ns:simpleMultiplyResponse"</pre>
    wsaw:Action="urn:simpleMultiplyResponse"/>
</wsdl:operation>
<wsdl:operation name="simpleMultiply">
  <soap:operation soapAction="urn:simpleMultiply"</pre>
    style="document"/>
    <wsdl:input>
      <soap:body use="literal"/>
    </wsdl:input>
    <wsdl:output>
      <soap:body use="literal"/>
    </wsdl:output>
  </wsdl:operation>
</wsdl:operation>
```

The following table shows the various style and use combinations supported with IBM Cúram Social Program Management.

Table 1. Summary of Web Service Style and Use Support

| Style/Use                  | Cúram with Axis2                                                 | Cúram with Axis 1.4                |
|----------------------------|------------------------------------------------------------------|------------------------------------|
| RPC/Encoded                | Not supported (not<br>supported by Axis2; not<br>WS-I compliant) | Supported                          |
| RPC/Literal                | Supported                                                        | Not supported                      |
| Document/Encoded           | Not supported (not WS-I compliant)                               | Not supported (not WS-I compliant) |
| Document/Literal (wrapped) | Supported                                                        | Supported                          |

Of the supported style and use combinations there are a number of relative strengths and weaknesses to be considered when defining your web services. These are summarized in the following table.

Table 2. Summary of Web Service Style and Use Strengths and Weaknesses

| Style/Use                  | Strengths                                                                                | Weaknesses                   |
|----------------------------|------------------------------------------------------------------------------------------|------------------------------|
| Document/Literal (wrapped) | WS-I compliant     No type encoding information                                          | Very complex WSDL            |
|                            | Can validate in a standard way                                                           |                              |
|                            | Operation name in SOAP<br>message                                                        |                              |
| RPC/Literal (Axis2 only)   | <ul><li>WS-I compliant</li><li>WSDL is straightforward</li></ul>                         | Hard to validate the message |
|                            | Operation name is<br>included in the WSDL                                                |                              |
|                            | No type encoding information                                                             |                              |
| RPC/Encoded (legacy only)  | <ul><li>WSDL is straightforward</li><li>Operation name is included in the WSDL</li></ul> | Not WS-I compliant           |

### **Web Services Security**

Web service security is an important consideration in your planning, implementation and runtime support of web services to ensure your valuable and sensitive enterprise data remains safe. This security is implemented entirely by the facilities integrated with Axis2 (or Axis 1.4), which includes WS-Security, wss4j, etc. However, with the support of web services with Axis2 there is now the option (recommended and on by default) of requiring that clients of inbound web services provide credentials via IBM Cúram Social Program Management custom SOAP headers.

### **Summary**

In this chapter some basics of Apache Axis2 (and Axis 1.4) web services have been introduced and how IBM Cúram Social Program Management web services correspond to this web service functionality. Remember that while legacy web services are supported for customers who have already deployed them any new development should be done using the new web service functionality now

available. As the basis for the latest generation of web service standards, Axis2 brings improved architecture, performance, and standards support to your web services.

The following chapters provide the details necessary to enable access to web services externally deployed (outbound) and model, build, customize, secure, and deploy business logic as a web service (inbound).

### **Outbound Web Service Connectors**

#### Overview

A IBM Cúram Social Program Management outbound web service connector allows the application to access external applications that have exposed a web service interface. The WSDL file used to describe this interface is used by the web service connector functionality in IBM Cúram Social Program Management to generate the appropriate client code (stubs) to connect to the web service.

In this chapter you will learn how to create new and legacy IBM Cúram Social Program Management web services:

- Include the WSDL file in your components file system;
- Add the WSDL file location to the outbound web services file;
- Generate the web service stubs;
- · Create a client and invoke the web service.

### **Getting Started**

The process for building outbound connectors is briefly:

#### Include the WSDL file(s) in your components file system

You must have a WSDL file in order to generate client stubs. Once you have the necessary WSDL file(s) you need to store it within the file system of your EJBServer/components/custom directory as shown in "Getting Started." These WSDL files will be referenced in the following step.

#### Add the WSDL file location(s) to the component ws\_outbound.xml file

For each component you wish to have outbound web service connectors built you must place a ws outbound.xml file in the EJBServer/components/ custom/axis directory. The format of this file is described in "Adding the WSDL File Location to the Outbound Web Services File" on page 8.

#### Generate stubs

You are now ready to generate the web service stubs by invoking the following build script: build wsconnector2

### Create a client and invoke the web service

To invoke the web service you must create and build a client (e.g. a Java<sup>™</sup> main program) that utilizes the generated stubs to prepare arguments, call the web service, and process the return results.

Each of the above steps is explained in more detail in the sections that follow. To better understand the process just outlined the following illustrates the structure of directories and files used.

```
+ EJBServer
   + build
     + svr
      + wsc2
      + <service name>
         - <service name>.wsdl
                                    - where modeled service
                                        WSDL files are built to
      + jav
        + src
                                      - default location for
          + wsconnector
                                        generated stub source;
                                        override with property
                                        axis2.java.outdir
        + wsconnector
                                      - default location for
                                        compiled stub code;
                                        override, with axis2.
                                        extra.wsdl2java.args
                                        property
   + components
     + custom
      + axis
        ws outbound.xml
                                     - where you identify
                                        your WSDL files as
                                        below
        + <service name>
          + <service name>.wsdl
                                      - where you might copy a
                                        WSDL file as pointed to
                                        by ws outbound.xml
```

Figure 1. File System Usage For Outbound Web Services

### **Building an Outbound Web Service Connector**

### Including the WSDL File in Your Components File System

Once you have the WSDL file(s) representing the service you wish to access place them in the file system (usually under source control). You should place the WSDL file(s) in the custom folder under the location represented by your SERVER\_DIR environment variable (and that location is specified in ws\_outbound.xml, below). Placing your WSDL within this structure will ensure your web services are isolated from IBM Cúram Social Program Management -shipped web services. This is shown in "Getting Started" on page 7. The base name of the (root) WSDL file must use the service name.

# Adding the WSDL File Location to the Outbound Web Services File

Once your WSDL file(s) is in your file system you need to create (if not already in existence) a ws\_outbound.xml file in your component axis directory and update it. The recommended location for this file is: components/custom/axis/ws\_outbound.xml.

In that file you identify the location of the WSDL file(s); for example:

```
<?xml version="1.0" encoding="UTF-8"?>
<services>
  <service name="SomeService"</pre>
    location=
    "components/custom/axis/SomeService/SomeService.wsdl"/>
  </services>
```

Figure 2. Sample ws\_outbound.xml File

In the ws\_outbound.xml file there is one service entity for each web service, specifying the service name (matching the WSDL file base name) and location (relative to the SERVER\_DIR environment variable).

### Generating the Web Service Stubs

The generation of the web service stubs is based on the contents of the ws outbound.xml files as specified by your component structure - the setting of the COMPONENT\_ORDER environment variable and any files in your components/custom/axis directories. See the example file system structure in "Getting Started" on page 7.

When you invoke the IBM Cúram Social Program Management build script:

#### build wsconnector2

each WSDL file identified by the ws\_outbound.xml files is used to generate the stub source code, which is compiled to produce executable code. The generated source is located in the EJBServer/build/svr/wsc2/jav/src/wsconnector directory and any compiled Java code is located in the EJBServer/build/svr/wsc2/jav/ wsconnector directory.

By default the client stubs are generated with Axis2 data bindings(ADB); however, you can generate some or all of your stubs using XMLBeans bindings. To generate all stubs using XMLBeans bindings run the wsconnector2 Ant target with the argument: -Daxis2.extra.wsdl2java.args="-d xmlbeans".

Sometimes not all clients are suitable for the same binding; so, you can override the ADB default selectively by adding the extraWsdl2javaArgs="-d xmlbeans" attribute to the service definition(s) in the ws outbound.xml file; for example:

```
<service name="SomeService"</pre>
         location="components/custom/axis/SomeService/SomeService.wsdl"
         extraWsdl2javaArgs="-d xmlbeans"
```

Figure 3. Sample ws\_outbound.xml service with XMLBeans override

### Creating a Client and Invoking the Web Service

Invoking the web service and utilizing the generated code depends on your development environment; but, for example, it might include the following steps, assuming the web service has already been deployed and tested:

- 1. Copy or reference the generated source and class files; e.g. reference in Eclipse;
- 2. Code your client; e.g. Java main program. Typically your steps here will include:
  - Instantiate the generated stub class;
  - · Optionally, increase the client timeout threshold (especially for a client that might run first after the application server starts);

- Setup the credentials in the custom SOAP header (see "Custom SOAP Headers" on page 53 for more details);
- Call the stub methods to instantiate objects and set their values for passing to the service;
- Invoke the service operation;
- Check the response;
- 3. Build and test.

Typically the generated stub code provides a number of options to invoke the web service. Following are some sample code fragments to help illustrate that.

The following fragment calls a service named simpleAdd in class WebServiceTest for which the external tooling generates WebServiceTestStub and related classes:

```
final WebServiceTestStub stub =
     new WebServiceTestStub();
    // Set client timeout for slow machines.
    ServiceClient client = stub. getServiceClient();
    client.getOptions().setProperty(
     HTTPConstants.SO_TIMEOUT, new Integer(180000));
    client.getOptions().setProperty(
     HTTPConstants.CONNECTION_TIMEOUT, new Integer(180000));
    // test string and primitive data types
    final WebServiceTestStub.SimpleAdd service =
     new WebServiceTestStub.SimpleAdd();
    final int i = 20;
    final int j = 30;
    service.setArgs0(i);
    service.setArgs1(j);
    final WebServiceTestStub.SimpleAddResponse
      simpleAddResponse = stub.simpleAdd(service);
    final long sum = simpleAddResponse.get return();
    client.cleanupTransport(); // Call when done with the service
                               // to avoid exhausting connection pool.
    client.cleanup();
                               // Call when done with the client.
```

Figure 4. Sample Web Service Client

Sometimes, while the generated code is convenient, you need a little more control over your client environment. The following example illustrates how you might call an in-only service using a "hand-built" SOAP message, which in this case takes a simple String argument as input:

```
final TestWSStub stub =
    new TestWSStub();
  // Get client from stub
  ServiceClient client;
  client = stub. getServiceClient();
   * Define SOAP using string
   final String xml = " <rem:testString "</pre>
    + "xmlns:rem=\"http://remote.testmodel.util.curam\"> "
    + " <rem:testString>"
    + My test string!
     + "</rem:testString>"
    + " </rem:testString>";
   final ByteArrayInputStream xmlStream =
     new ByteArrayInputStream(xml.getBytes());
   final StAXBuilder builder = new StAXOMBuilder(xmlStream);
   final OMElement oe = builder.getDocumentElement();
   // Send the message
  client.fireAndForget(oe); // API for In-Only processing
   Thread.sleep(10000);
                            // Required for fireAndForget()
   client.cleanupTransport(); // Call when done with the service
                             // to avoid exhausting connection pool.
                             // Call when done with the client.
   client.cleanup();
```

Figure 5. Sample Web Service Client Using Generated Stub and Custom Code

Note: Later versions of Axis2 JavaDoc indicate that unless your client sets the callTransportCleanup property to true (not recommended for performance reasons) on the org.apache.axis2.client.Options object that you must call the org.apache.axis2.client.ServiceClient.cleanupTransport() API after processing the response.

### **Legacy Outbound Web Service Connectors**

#### Introduction

This section describes legacy outbound web service connectors, which are defined in section "Overview of Web Services" on page 1.

warning: The use of legacy web services, while still supported, should only be used for existing web services. This is because the underlying implementation, Axis 1.4, is not actively maintained by Apache. Legacy web service support will be removed at some point in the future and you should convert any legacy web services as soon as possible.

### **Building an Outbound Web Service Connector**

**Downloading the WSDL Files:** WSDL files are treated as source code which is required to build the application. Consequently, the files should be stored locally (preferably version controlled) with the rest of the source code.

The WSDL files must be manually downloaded (or otherwise obtained), as the web service connector functionality does not support accessing the WSDL definition via a remote access mechanism such as UDDI (Universal Description Discovery and Integration) or HTTP. The downloaded files must be placed in the appropriate build structure folder:

```
<SERVER DIR>/components/<component name>/wsd1/
```

Each IBM Cúram Social Program Management component may have its own set of web service connectors, so in the above path <component\_name> should be the name of the component for which the connector is being deployed. It is considered good practice (though not required) to separate different web services into sub directories within <SERVER\_DIR>/components/<component\_name>/wsd1/.

For example:

```
<SERVER_DIR>/components/<component_name>/wsdl/account_service/
<SERVER_DIR>/components/<component name>/wsdl/revenue service/
```

A WSDL definition can be spread over several files that reference each other, possibly in some arbitrary directory structure. These references can be resolved as long as the references are relative and the top level directory is under the <SERVER\_DIR>/components/<component\_name>/wsdl/ directory.

**Registering a Web Service:** Each web service for which outbound connectors should be generated must be registered. Registration is a simple process of updating the following file:

```
<SERVER_DIR>/project/config/webservices_config.xml.
```

The sample webservices\_config.xml shown in "Registering a Web Service" below illustrates how to register a web service:

```
<services>
   <service
   location=
     "components/<component_name>/wsdl/some_service/TopLevel.wsdl"
/>
</services>
```

Figure 6. Sample webservices\_config.xml

The location attribute represents the location of the WSDL file relative to the <SERVER\_DIR> directory. Where the WSDL definition is spread over several files in a hierarchical structure, the web service is registered by referencing the top level WSDL definition file in the webservices config.xml file.

This registration process also provides the ability to turn a particular web service connector on and off (bearing in mind that business code that accesses the connector would obviously be affected by this), by simply adding or removing the entry as required and rebuilding.

The empty webservices\_config.xml file shown in "Registering a Web Service" below is also valid:

```
<services>
  </services>
```

Figure 7. An empty webservices\_config.xml

**Note:** If your project does not have a <SERVER\_DIR>/project/config/webservices\_config.xml file, you may create one by following the structure shown above.

**Building the Client Stubs:** Once the web service has been registered the server build scripts take care of the rest. The Axis 1.4 WSDL-to-Java tool generates client stubs based on the registered WSDL files. These Java classes will be compiled as part of the server code.

### Creating a Client and Invoking the Web Service

Following web service registration and stub generation, developers can access the web service by utilizing the classes produced by the WSDL-to-Java tool. These include the following:

- For each service element in the WSDL file, an interface class (suffixed with Service) and an implementing service locator class (suffixed with ServiceLocator) are generated. The ServiceLocator class creates an instance of the stub class described next.
- For each portType element in the WSDL file, an interface class (suffixed with \_PortType) and an implementing web service stub class (suffixed with SoapBindingStub) are generated. The SoapBindingStub (instantiated by the ServiceLocator) provides access to the external web service via invocation of its appropriate methods.
- A Java class is also generated for each schema element type in the WSDL file, that represents a parameter or a return type, for each web service.

The following example describes how a very simple web service can be invoked from Java code.

The following listing is a WSDL extract of a web service which allows the client to query the price of a shoe by providing its size.

```
<wsdl:types>
    <schema targetNamespace="http://DefaultNamespace"</pre>
      xmlns="http://www.w3.org/2001/XMLSchema"
      xmlns:impl="http://DefaultNamespace"
      xmlns:intf="http://DefaultNamespace"
      xmlns:wsdl="http://schemas.xmlsoap.org/wsdl/"
      xmlns:xsd="http://www.w3.org/2001/XMLSchema">
     <element name="askShoePriceResponse">
      <complexType>
       <sequence/>
      </complexType>
     </element>
     <element name="askShoePrice">
      <complexType>
       <sequence>
        <element name="myShoeSize" type="xsd:int"/>
        <element name="shoePrice" nillable="true"</pre>
          type="impl:ShoePrice"/>
       </sequence>
      </complexType>
     </element>
     <complexType name="ShoePrice">
       <element name="priceInCents" type="xsd:int"/>
      </sequence>
     </complexType>
    </schema>
   </wsdl:types>
```

```
<wsdl:message name="askShoePriceResponse">
   <wsdl:part element="impl:askShoePriceResponse"</pre>
     name="parameters"/>
</wsdl:message>
<wsdl:message name="askShoePriceRequest">
   <wsdl:part element="impl:askShoePrice"
name="parameters"/>
</wsdl:message>
<wsdl:portType name="ShoeShop">
   <wsdl:operation name="askShoePrice">
      <wsdl:input message="impl:askShoePriceRequest"</pre>
        name="askShoePriceRequest"/>
      <wsdl:output message="impl:askShoePriceResponse"</pre>
        name="askShoePriceResponse"/>
   </wsdl:operation>
</wsdl:portType>
<wsdl:binding name="yourhost9082SoapBinding"</pre>
  type="impl:ShoeShop">
   <wsdlsoap:binding style="document"</pre>
     transport="http://schemas.xmlsoap.org/soap/http"/>
   <wsdl:operation name="askShoePrice">
      <wsdlsoap:operation soapAction=""/>
      <wsdl:input name="askShoePriceRequest">
         <wsdlsoap:body use="literal"/>
      </wsdl:input>
      <wsdl:output name="askShoePriceResponse">
         <wsdlsoap:body use="literal"/>
      </wsdl:output>
   </wsdl:operation>
</wsdl:binding>
<wsdl:service name="ShoeShopService">
   <wsdl:port binding="impl:yourhost9082SoapBinding"</pre>
     name="yourhost9082">
      <wsdlsoap:address location="http://yourhost:9082"/>
   </wsdl:port>
</wsdl:service>
```

Figure 8. WSDL for a sample web service

This WSDL will result in a number of Java classes being generated.

The following generated Java interface represents the client side of the web service. This interface is implemented by the generated ShoeShopSoapBindingStub, which the developer will use to invoke the web service.

```
public interface ShoeShop PortType extends java.rmi.Remote {
     public ShoePrice askShoePrice(int myShoeSize)
        throws java.rmi.RemoteException;
 }
```

Figure 9. Java client stub interface for the web service

Instances of the ShoeShopSoapBindingStub class are created by the generated  $Shoe Shop Service Locator\ class.$ 

The following code shows how this web service can be invoked from Java code:

```
// The service locator gets instances of the web service.
    final ShoeShopServiceLocator serviceLocator =
        new ShoeShopServiceLocator();

// get an instance of client stub by casting from interface:
    final ShoeShopSoapBindingStub shoeShop =
        (ShoeShopSoapBindingStub) serviceLocator.getShoeshop();

// this is our in parameter:
    int myShoeSize = 8;

// ShoePrice is a generated type wrapper:
    final ShoePrice shoePrice = new ShoePrice();

// invoke the web service:
    shoePrice =
        shoeShop.askShoePrice( myShoeSize );

// examine the value we got back:
    final int priceInCents = shoePrice.getPriceInCents();
```

Figure 10. Invoking the web service from Java code

This is a very simple example to illustrate how web services can be accessed by IBM Cúram Social Program Management applications. For working with more complex web services the developer should consult the web service WSDL, and refer to the documentation on the Apache Axis website.

**Addressing anyType Serialization/Deserialization Errors:** As per "Avoid Use of 'anyType'" on page 87 you should avoid the use of anyType. This is due to inconsistencies with, or lack of support for, this feature depending on the environment, which may make your web service non-portable. The following information has been found to be effective for addressing one of the issues related to the use of anyType.

With some web services clients the use of the WSDL anyType type may cause an org.xml.sax.SAXException: No deserializer for anyType error. One way to resolve this error is to register a serializer and deserializer for the anyType type. This is illustrated in the code fragment in "Addressing anyType Serialization/ Deserialization Errors" where the underlying definition, shown in the WSDL fragment in "Addressing anyType Serialization/Deserialization Errors" is mapped to a Java String type. In summary, the processing steps involve:

- Obtaining a reference to the Axis 1.4 client configuration engine;
- Passing this reference into the service locator constructor;
- · Getting the type mappings registry from the configuration engine;
- Creating a type mapping implementation for **anyType** and adding it to the mappings registry.

```
<xs:element name="SomeRequest" type="com:SomeResult"/>
      <xs:complexType name="SomeResult">
        <xs:sequence>
          <xs:element minOccurs="0"</pre>
                         name="anId"
                         type="xs:anyType">
            </xs:element>
        </xs:sequence>
      </xs:complexType>
Figure 11. WSDL fragment illustrating use of anyType
// Get the client engine configuration from the locator
// to enable registration of mappings for this client.
final AxisEngine engine = locator.getEngine();
final EngineConfiguration clientEngineConfig = engine.getConfig();
// Instantiate a simple serializer and deserializer to
// map between 'anyType' and String.
final QName qnAnyType =
      new QName("http://www.w3.org/2001/XMLSchema", "anyType");
final SimpleSerializerFactory serFact =
      new SimpleSerializerFactory(String.class, qnAnyType);
final SimpleDeserializerFactory deserFact =
      new SimpleDeserializerFactory(String.class, qnAnyType);
```

// Now register these serializers in the client engine
// configuration. (Note that the engine config will not
// return a valid typeMapping registry until after the

clientEngineConfig.getTypeMappingRegistry();
final TypeMapping typeMapping = tmReg.getOrMakeTypeMapping("");

serFact, deserFact);

// The service is now able to handle the anyType data type.

typeMapping.register(String.class, qnAnyType,

// The remainder of the client method would simply

Figure 12. Java client fragment for serialization/deserialization of anyType

### **Inbound Web Services**

// locator has created a service.)
final TypeMappingRegistry tmReg =

tmReg.register("", typeMapping);

// invoke the service normally.

#### Overview

An inbound web service is IBM Cúram Social Program Management application functionality that is exposed to other internal or external applications within the network. This chapter describes the infrastructure for supporting these services and the steps necessary to exploit it.

In this chapter you will learn how to create new and legacy IBM Cúram Social Program Management web services:

- · Model and implement an inbound web service;
- Build and package web services;
- Provide security data for web services;
- Provide web service customizations.

### Getting Started

The process for developing inbound web services is briefly:

### Model your web service and provide implementation code

You need to define the classes (WS Inbound) and operations in Rational Software Architect that you will be implementing to provide the functionality you wish to expose as web services.

As with any IBM Cúram Social Program Management process class you need to provide the implementation for the classes and operations you model as per the Cúram Modeling Reference Guide.

#### Build your web services and the web services EAR file

The IBM Cúram Social Program Management build system will build and package your web services. Use the server and EAR file build targets as described in the Cúram Server Developer's Guide and the deployment guide appropriate to your platform.

#### Provide security data for your web services

By default your web services are not accessible until you: a) Provide security data (see "Providing Security Data for Web Services" on page 22) that defines the service class and operation and which security group(s) can access them; and b) Your clients must then provide credentials appropriate to those security definitions (see "Custom SOAP Headers" on page 53 (unless you choose to disable this security functionality; see "Custom Credential Processing" on page 23).

Each of the above steps is explained in more detail in the sections that follow. To better understand the process just outlined the following illustrates the structure of directories and files used.

```
+ EJBServer
  + build
    + svr
      + gen
                                      - where the generator
        + wsc2
                                       places ws inbound.xml
                                       property files
        - <service name>.wsdl
                                     - where modeled service
                                       WSDL files are generated
  + components
    + custom
      + axis
        + <service name>
          ws inbound.xml
                                    - where you might place a
                                       custom ws_inbound.xml
                                       property file
          services.xml
                                     - where you might place a
                                       custom services.xml
                                       descriptor file
       + source
                                      - where optional schema
                                       validation code would go
         + schemas
                                     - where you might place
                                       optional schema
         + webservice
                                      - where you must place
                                        custom receiver code
```

Figure 13. File System Usage For Inbound Web Services

### Modeling and Implementing an Inbound Web Service

See Working with the Cúram Model in Rational Software Architect for more information on using the Rational Software Architect tool with the Cúram model. Based on your design decisions you will need to model the necessary classes and operations and set the appropriate properties in the Cúram model. As per the normal IBM Cúram Social Program Management development process documented in the *Cúram Server Developers Guide* you must also code your web service implementation classes.

When you model your web services consider:

- The web service binding style Document (recommended, default) or RPC;
- · The web service binding use Literal or Encoded;

**Note:** Not all combinations of binding style and use are supported; see "Types of Web Services" on page 3 for more information.

• Whether the service is processing struct and domain types or a W3C Document.

### **Creating Inbound Web Service Classes**

In Rational Software Architect to add an Axis2 inbound web service class to a package, select Add Class, WS Inbound from the right-click context menu and name the class.

**Note:** In IBM Cúram Social Program Management web service names are based on the class name specified in the Rational Software Architect model and must be unique within the environment.

If you require passing and returning a W3C Document instead of IBM Cúram Social Program Management domain types or structs you must:

- 1. In the **Curam** properties tab for the WS Inbound class, select the WS\_Is\_XML\_Document property (if passing W3C Documents providing schema validation is an optional activity and is detailed in "Providing Schema Validation" on page 26);
- 2. Select True as the value from the drop down.

By default the web service style for the class is document, which is defined in the WS\_Binding\_Style property as "  $\theta$  - Unspecified ". If you require the RPC binding style:

- 1. In the Curam properties tab, select the WS\_Binding\_Style property;
- 2. Select " 2 RPC " as the value from the drop down.

You can also set the value explicitly to " 1 - Document ", but the generator defaults the "  $\theta$  - Unspecified " value to be document.

The class properties above will apply uniformly to all operations of the web service class; so, you need to plan your design to account for this. That is, a class can contain W3C Document operations or operations that use native data types or IBM Cúram Social Program Management structs, but not both. Similarly the binding style (WS\_Binding\_Style) will be applied to all operations of a class when passed as an argument to the Java2WSDL tool; so, any requirement for operations with a different binding style in generated WSDL would need to be handled in a separate modeled class.

#### Adding Operations to Inbound Web Service Classes

In Rational Software Architect operations are added to Axis2 inbound web service classes via the right-click context menu. To add an operation to an inbound web service class:

1. Select Operation from the right-click context menu and choose Default.

2. In the Create 'default' Operation Wizard, name the operation and select its return type.

The following are issues with Axis2 that are relevant to you when modeling inbound web services:

- · Certain method names on inbound web services will not operate as expected, due to the fact that when handling an inbound web service call Java reflection is used to find and invoke methods in your application. The Axis2 reflection code identifies methods by name only (i.e., not by signature), which means that unexpected behavior can occur if your web service interface contains a method with the same name as an inherited method. Each inbound web service in your application causes a facade beani.e., a stateless session beanto be generated. So, in addition to your application methods, this class also contains methods inherited from javax.ejb.Ejb0bject, and possibly others generated by your application server tooling; e.g.: remove, getEJBHome, getHandle, etc. This limitation has been logged with Apache in JIRA AXIS2-4802 and currently the only workaround is to ensure that your inbound web service does not contain any methods whose names conflict with those in javax.ejb.Ejb0bject.
- Axis2 web services may not use certain operation names that conflict with method names in the java.lang.Object or javax.ejb.EJBObject classes; e.g. 'remove', 'notifyAll', etc. Because of this behavior the Axis2 listServices web app page (e.g. http://localhost:9082/CuramWS2/services/listServices) sometimes includes a process, setSessionContext, that is not part of the WSDL or implementation. This operation name comes from org.apache.axis2.context.MessageContext.setSessionContext(SessionContext).

### Adding Arguments and Return Types to Inbound Web Service Operations

Arguments and return types are added to inbound web service operations in the same manner as they are added to process and facade classes. However, they are only relevant for classes that don't specify support for W3C Documents (WS\_Is\_XML\_Document property). For more information on how to add arguments and return types to process classes refer to the relevant sections of: Working with the Cúram Model in Rational Software Architect.

### **Processing of Lists**

An operation is said to use IBM Cúram Social Program Management lists if its return value or any of its parameters utilize a struct which aggregates another struct using 'multiple' cardinality.

In the UML metamodel, it is possible to model a <<WS\_Inbound>> operation that uses parameters containing lists (i.e., a struct that aggregates another struct(s) as a list). All operations that are visible as a web service are normally also visible to the web client.

However the web client does not support the following:

- List parameters.
- Non-struct parameters (i.e. parameters which are domain definitions).
- Non-struct operation return types.

In these cases the web client ignores the operations that it does not support, but these operations can be used for Axis2 inbound web services.

### **Data Types**

The IBM Cúram Social Program Management data types except Blob (SVR\_BLOB) can be used in Axis2 inbound web service operations. The mappings between IBM Cúram Social Program Management and WSDL data types are shown in the following table:

Table 3. Cúram to WSDL data types for Axis2

| Cúram data type | WSDL data type            |
|-----------------|---------------------------|
| SVR_BOOLEAN     | xsd:boolean               |
| SVR_CHAR        | xsd:string                |
| SVR_INT8        | xsd:byte                  |
| SVR_INT16       | xsd:short                 |
| SVR_INT32       | xsd:int                   |
| SVR_INT64       | xsd:long                  |
| SVR_STRING      | xsd:string                |
| SVR_DATE        | xsd:string                |
|                 | (Format: yyyymmdd)        |
| SVR_DATETIME    | xsd:string                |
|                 | (Format: yyyymmddThhmmss) |
| SVR_FLOAT       | xsd:float                 |
| SVR_DOUBLE      | xsd:double                |
| SVR_MONEY       | xsd:float                 |

In conjunction with the supported data types shown in "Data Types," only the related XML schema types that map to primitive Java types and java.lang.String are supported for inbound web services. For example, "xsd:boolean" and "xsd:long" that map to the boolean and long Java types, respectively, and "xsd:string" that maps to java.lang.String are supported. All other XML schema types that do not map to a Java primitive type or to java.lang.String are not supported. An example of such an unsupported XML schema type is "xsd:anyURI", which maps to java.net.URI. This limitation applies to inbound web services only and is due to the fact that inbound web services are generated based on what can be represented in a Cúram model. Outbound web services are not affected by this issue. For more details on related modeling topics consult the documents: Working with the Cúram Model in Rational Software Architect and Cúram Server Modeling Guide.

**Note:** Passing or returning the "raw" IBM Cúram Social Program Management data types (i.e., "Date", "DateTime", "Money") as an attribute to an Axis2 web service is restricted. IBM Cúram Social Program Management data types must be wrapped inside a struct before passing them as attributes to a web service.

### **Building and Packaging Web Services**

This section discusses the targets (websphereWebServices and weblogicWebServices) for building the web services EAR file.

The steps in this build process are:

1. Package global WAR file directories: lib, conf, modules;

- 2. Iterate over the web service directories in build/svr/gen/wsc2 (one directory per web service class) created by the generator:
  - Process the properties in the following order: custom, generator, defaults (see "Inbound Web Service Properties File" on page 23 for more information);
  - Generate the services.xml descriptor file, unless a custom services.xml has been provided (see "Deployment Descriptor File" on page 23 for more information);
  - · Package the web service directory.

The following properties and customizations are available:

- Generation of the webservices2.war can be turned off by setting property: disable.axis2.build;
- You can specify an alternate location for the build to read in additional or custom Axis2 module files by setting the axis2.modules.dir property that will contain all the .mar files and the modules.list file to be copied into the WEB-INF\modules directory;
- You can include additional, external content into the webservices.war by either of the following properties:
  - axis2.include.location that points to a directory containing a structure mapping to the the Axis2 WAR file directory structure;
  - axis2.include.zip that points to a zip file containing a structure mapping to the Axis2 WAR file directory structure.

In conjunction with either of the two properties above, setting the axis2.include.overwrite property will cause these contents to override the IBM Cúram Social Program Management -packaged content in the WAR file. This capability is for including additional content into your WAR file. An example of how you might use this would be to include the sample Version service to enable Axis2 to successfully validate the environment (see "Axis2 Environment Validation" on page 83).

For example, to include the sample Version web service for IBM WebSphere<sup>®</sup> Application Server you need to create a directory structure that maps to the webservices2.war file and includes the structure of Version.aar file as is shipped in the Axis2 binary distribution: axis2-1.5.1-bin/repository/services/version.aar. That structure would look like this:

Then, if the location of the Version directory were in C:\Axis2-includes, you would specify the following property value at build time:

- -Daxis2.include.location=C:\Axis2-includes. Alternatively, you could package the above file structure into a zip file and specify the -Daxis2.include.zip property instead. In both cases the file structure specified would be overlaid onto the file structure (depending on the value of axis2.include.overwrite) and packaged into the webservice2.war WAR file. (For Oracle WebLogic Server the above would be changed to replace the contents of the Version directory with a Version.aar file, which is a compressed file.)
- You can set global, default web services credentials at build time via the following properties set in your Bootstrap.properties file:

- curam.security.credentials.ws.username the username used when executing inbound web service calls;
- curam.security.credentials.ws.password the password used when executing inbound web service calls. This password must be encrypted.

The above credentials must exist on the Cúram 'Users' table, must be enabled, and should be assigned the appropriate security role.

Default credentials can streamline your development and testing processes, but should not be used in a production environment when working with sensitive data and/or processes.

### **Providing Security Data for Web Services**

In IBM Cúram Social Program Management web services are not automatically associated with a security group. This is to ensure that web services are not vulnerable to a security breach. You have to provide security data in order to make your web service usable. As part of your development process you need to ensure that the appropriate security database entries are created. For instance:

```
INSERT INTO SecurityGroupSid (groupname, sidname)
          values ('WEBSERVICESGROUP', 'ServiceName.anOperation');
```

The contents of the IBM Cúram Social Program Management security tables are explained further in the security chapter of Cúram Server Developer's Guide.

### **Providing Web Service Customizations**

Providing customizations at build-time impacts the security and behavior of your web service at runtime. With the default configuration the web services EAR file build will:

- Assign the appropriate IBM Cúram Social Program Management message receiver for struct and domain types, for argument and operation return values, or for W3C Documents, based on how you set the WS\_Is\_XML\_Document property in Rational Software Architect for the "WS Inbound" (stereotype: <<wsinbound>>) class.
- Expect the web service client to pass a custom SOAP header with authentication credentials in order to invoke the web service.

To change the above default behaviors you will require a custom receiver (see "Customizing Receiver Runtime Functionality" on page 23 for more information). Additionally, customizations may be necessary for:

- Implementing Web Services Security (Apache Rampart) (see "Secure Web Services" on page 52 for more information);
- Providing external, non- IBM Cúram Social Program Management functionality such as the Axis2 Admin application and Apache Axis2 Monitor (see "Including the Axis2 SOAP Monitor in Your Web Services WAR File" on page 89 for more information);
- Providing other custom parameters for the deployment descriptor (services.xml); e.g. doclitBare, mustUnderstand, etc. See the Apache Axis2 documentation for more information (Apache Axis2 Configuration Guide).

In order to be able to effectively customize your web services you should be aware of how IBM Cúram Social Program Management processes web services at build time, which is explained in the following sections.

### **Inbound Web Service Properties File**

Based on the web service classes modeled with Rational Software Architect the generator creates a folder in the build/svr/gen/wsc2 directory for each web service class modeled. This is shown in "Getting Started" on page 17. (This maps closely to how Axis2 expects services to be packaged for deployment.) In that folder a properties file, ws\_inbound.xml, is generated.

To provide a custom ws\_inbound.xml file we suggest you start with the generated copy that you will find in the build/svr/gen/wsc2/<service\_name> directory after an initial build. Place your custom ws\_inbound.xml file in your components/custom/axis/<service\_name> directory (usually under source control). During the build the ws\_inbound.xml files are processed to allow for a custom file first, overriding generated and default values. See "Inbound Web Service Properties - ws\_inbound.xml" on page 78 for details of the property settings in this file.

### **Deployment Descriptor File**

Each web service class requires its own deployment descriptor file (services.xml). The build automatically generates a suitable deployment descriptor for the defaults as per "Inbound Web Service Properties - ws\_inbound.xml" on page 78. The format and contents of the services.xml are defined by Axis2; see the *Apache Axis2 Configuration Guide* (http://axis.apache.org/axis2/java/core/docs/axis2config.html) for more information.

To provide a custom services.xml file we suggest you start with the generated copy that you will find in the build/svr/wsc2/<service\_name> directory after an initial build of the web services WAR/EAR file. This is illustrated in "Getting Started" on page 17. Place your custom services.xml file in your components/custom/axis/<service\_name> directory (usually under source control). (See "Deployment Descriptor File - services.xml" on page 80 for details of the contents of this file.) During the build the services.xml files are packaged into the web services WAR file (webservices2.war) as per Axis2 requirements; that is, using this file system structure: WEB-INF/services/<service\_name>/META-INF/services.xml (see the *Apache Axis2 User's Guide - Building Services* http://axis.apache.org/axis2/java/core/docs/userguide-buildingservices.html).

### **Customizing Receiver Runtime Functionality**

The default receivers provided with IBM Cúram Social Program Management should be sufficient for most cases; but, you can provide overrides for the following functionality:

- · Credentials processing;
- Accessing the SOAP Message;
- Application server-specific provider URL and context factory parameters;
- SOAP factory provider for W3C Document processing.

These are explained in more detail in the following sections.

**Custom Credential Processing:** You might need to customize credentials processing; for instance, if you want to obtain or validate credentials externally before passing them to the receiver for authentication.

By default, IBM Cúram Social Program Management web services are built to expect the client to provide credentials via a custom SOAP header and these credentials are then used in invoking the service class operation. The default processing flow is:

- Unless curamWSClientMustAuthenticate is set to false in the services.xml descriptor for the service, the SOAP message is checked for a header and if present these credentials are used. If the SOAP header is not present then the invocation of the service fails.
- If curamWSClientMustAuthenticate is set to false the services.xml jndiUser and jndiPassword parameters are used.
- If there are no jndiUser and jndiPassword parameters specified in the services.xml descriptor file, default credentials are used.

However, there is no security data generated for web services, so the defaults credentials on their own won't be adequate to enable access to the service (see "Providing Security Data for Web Services" on page 22 for information on providing this data).

If you require your own credential processing you must code your own getAxis2Credentials(MessageContext) method, extending curam.util.connectors.axis2.CuramMessageReceiver, to provide these parameters. This method takes a MessageContext object as an input parameter and returns a java.util.Properties object containing the Axis2 parameter name and value. For example:

Figure 14. Sample getAxis2Credentials Method

See "Building Custom Receiver Code" on page 26 on how to specify and build this custom class for this method.

Optionally, you can use the runtime properties curam.security.credentials.ws.username and curam.security.credentials.ws.password (encrypted) to specify default web services credentials. This may not be appropriate in a secure production environment; but, could be a useful convenience, for instance, in development for simulating functionality that would ultimately be provided by an external security system. See the *Cúram Server Developer's Guide* for more information on encrypted passwords.

Accessing the SOAP Message: If you require access to the SOAP message extending the Curam receiver class can allow you to do this as shown in the following example:

```
package webservice;
import org.apache.axis2.AxisFault;
import org.apache.axis2.context.MessageContext;
import org.apache.log4j.Logger;
/**
 * Sample SOAP message access.
public class CustomReceiverInOutAccessSOAPMsg
  extends curam.util.connectors.axis2.CuramMessageReceiver {
  /** Class logger. */
  private final Logger log =
    Logger.getLogger(CustomReceiverInOutAccessSOAPMsg.class);
  /**
  * Access the SOAP message and invoke
  * Curam receiver invokeBusinessLogic.
  * @param messageContextIn Input MessageContext.
  * @param messageContextOut Output MessageContext.
  * @throws AxisFault based on called method.
  */
 @Override
 \verb"public void invokeBusinessLogic" (final MessageContext messageContextIn", \\
    final MessageContext messageContextOut) throws AxisFault {
    if (messageContextIn != null) {
      final org.apache.axiom.soap.SOAPEnvelope inEnv =
        messageContextIn.getEnvelope();
      if (inEnv != null)
        // Insert custom SOAP processing here.
        log.debug("Sample access of SOAP message: " + inEnv.toString());
    }
    super.invokeBusinessLogic(messageContextIn, messageContextOut);
```

Figure 15. Sample Custom Receiver to Access the SOAP Message

Note, the invocation of super.invokeBusinessLogic() must be made.

See "Building Custom Receiver Code" on page 26 on how to specify and build this custom class.

Custom Application Server-Specific Parameters: The app\_webservices2.xml script will generate correct application server-specific provider URL and context factory parameters; however, you may find it convenient if you are supporting multiple environments to derive one or more of these values in your own custom code.

If so, you can provide your own getProviderURL() and/or getContextFactoryName() method(s) by overriding class curam.util.connectors.axis2.CuramMessageReceiver. Both methods return a string

representing the provider URL and context factory name, respectively. See "Building Custom Receiver Code" on how to specify and build this custom class for these methods.

Custom SOAP Factory: Generally, the default SOAP factory, org.apache.axiom.soap.SOAPFactory, should be adequate for processing your web services that process W3C Documents. But, if necessary you can override this behavior by providing your own getSOAPFactory(MessageContext) method. This method takes a MessageContext object as an input parameter and returns an org.apache.axiom.soap.SOAPFactory.

**Building Custom Receiver Code:** For any of the above cases of providing custom receiver code you must:

- Extend the appropriate class (e.g. public class MyReceiver extends curam.util.connectors.axis2.CuramMessageReceiver). (See "Deployment Descriptor File" on page 23 for the list of receiver classes and their usage.)
- Specify a package name of webservice in your custom Java program (e.g.: package webservice;).
- Place your custom source code in your components source/webservice directory (e.g. components/mycomponents/source/webservice). The server build target will then build and package this custom receiver code.
- Create a custom services.xml descriptor file for each service class to be overridden by your custom behavior. See "Deployment Descriptor File" on page 23 and "Building Custom Receiver Code" below.

<messageReceivers>
 <messageReceiver
 mep="http://www.w3.org/2004/08/wsd1/in-out"
 class="webservice.MyReceiver"/>
 </messageReceivers>

Figure 16. Sample services.xml Descriptor File Entry for a Custom Receiver

The webservices build (implemented in app\_webservices2.xml) will package these custom artifacts into a WAR file.

#### **Providing Schema Validation**

When using web services that pass and return a W3C Document object you may want to use schema validation to verify the integrity of the document you are processing. Whether you choose to do this might depend on factors such as:

- The CPU cost of performing such validation, which is dependent on the volume of transactions your system will encounter;
- The source of the Documents being passed to your web service, whether that is under your control or public.

The steps for validating an XML Document in an inbound web service are as follows:

- 1. Include the schema document in the application ear by storing it somewhere within directory SERVER\_DIR/components/\*\*/webservices/\*\*/\*.xsd.
- 2. Provide code within the implementation code of the BPO method that loads the schema file, and passes it into the infrastructure validator class along with the org.w3c.Document class to be validated.

The code example below ("Providing Schema Validation" on page 26) illustrates how this can be implemented.

```
import curam.util.exception.AppException;
    import curam.util.exception.InformationalException;
    import curam.util.webservices.DOWSValidator;
    import java.io.InputStream;
    import org.w3c.dom.Document;
    /**
    * A sample XML document web service.
    public org.w3c.dom.Document
     myWebServiceOperation(final org.w3c.dom.Document docIn)
     throws AppException, InformationalException {
     // DOWSValidator is the SDEJ infrastructure class for
      // validating org.w3c.Document classes in web services.
     final curam.util.webservices.DOWSValidator validator =
       new curam.util.webservices.DOWSValidator();
     try {
        // The following is used only for error reporting
        // purposes by DOWSValidator. In your code you can
        // provide a relevant value to help identify the schema
        // in the event of an error.
        final String schemaURL = "n/a";
        // Load the schema file from the .ear file.
        // For example, the source location of
        // 'test1.xsd' was
        // SERVER DIR/components/custom/webservices.
        final InputStream schemaStream =
          getClass().getClassLoader().
            getResourceAsStream("schemas/test1.xsd");
      // if schema file is in
     // SERVER_DIR/components/custom/webservices/test/test1.xsd
         schemaStream =
          getClass().getClassLoader().
           getResourceAsStream("schemas/test/test1.xsd");
        // Invoke the validator.
        validator.validateDocument(docIn, schemaStream,
          schemaURL);
      } catch (Exception e) {
        // Schema validation failed. Throw an exception.
        AppException ae = new
          AppException(SOME_MESSAGES.ERR_SCHEMA_VALIDATION_ERROR,
          e);
      // normal BPO logic goes here.
     // ...
     return result;
```

Figure 17. Sample Illustrating Schema Validation

### **Legacy Inbound Web Services**

#### Introduction

This section describes IBM Cúram Social Program Management legacy inbound web services, which are defined in section "Overview of Web Services" on page 1.

warning: The use of legacy web services, while still supported, should only be used for existing web services. This is because the underlying implementation, Axis 1.4, is not actively maintained by Apache. Support for legacy web services will be removed at some point in the future and you should convert any legacy web services as soon as possible.

### **Web Service Styles**

The IBM Cúram Social Program Management inbound web service functionality supports the generation of RPC-style (Remote Procedure Call) web services and document-oriented web services (DOWS). In both cases:

- The request and response XML messages are transported using SOAP over HTTP.
- Every web service is described using a Web Services Description Language (WSDL) file.
- The invocation scope for all IBM Cúram Social Program Management web services is Request Scope, the default. For each request to the web service, a new implementation instance is created to handle the request. The service instance will be removed after the request is complete.

### **SOAP Binding**

Web Services are based on an exchange of SOAP XML messages. A SOAP XML message consists of an envelope that contains a header and a body:

```
<soap:Envelope
  xmlns:soap="http://schemas.xmlsoap.org/soap/envelope/" >
  <soap:Header>
    <!-- header element(s) here -->
    </soap:Header>
    <soap:Body>
        <!-- body element(s) here -->
        </soap:Body>
        <!-- body element(s) here -->
        </soap:Body>
    </soap:Envelope>
```

The binding element of a WSDL file describes how the service is bound to the SOAP messaging protocol. There are two possible SOAP binding styles: RPC and Document.

A SOAP binding can also have an encoded use, or a literal use. The use attribute is concerned with how types are represented in the XML messages. It indicates whether the message parts are encoded using some encoding rules, or whether the parts define the concrete schema of the message.

This means there are four potential style/use models. It is generally accepted that it is best practice to avoid using RPC/Literal or Document/Encoded. Therefore, the following are supported:

- RPC/Encoded
- Document/Literal

Each style has particular features that dictate how to create a WSDL file, and how to translate a WSDL binding to a SOAP message. Essentially these result in different formatting of the SOAP messages.

It is worth noting that document-oriented web services (DOWS) are regarded as a crucial enabling technology for developing solutions incorporating a Service Oriented Architecture (SOA). Document/Literal web services have emerged as the preferred style by bodies such as the Web Services Interoperability Organization (WS-I), an open industry group chartered to promote Web Services interoperability across platforms, applications, and programming languages. DOWS are self-describing web services (conform to XML Schemas) with no reliance on an external encoding (as with RPC). These features promote interoperability between heterogeneous applications, which is a central component for SOA.

## Selecting Web Service Style

The developer can decide whether each process class is exposed as a web service using RPC or document style.

The decision of which web service style to employ should be made based on the particular business requirements for the service under development.

From the developer's perspective they are shielded from being concerned with the creation of WSDL files, the binding between XML and Java, or the creation of SOAP request and response messages.

Regardless of the style chosen the same programming paradigm will be followed. The underlying code which implements the business logic of the web service will be a typical IBM Cúram Social Program Management process class, with methods that accept struct arguments and return structs.

**RPC:** RPC is the default web service style in IBM Cúram Social Program Management. RPC services follow the SOAP RPC and encoding rules. Axis 1.4 is employed to deserialize XML requests messages into Java object(s) which are passed to the process class as method arguments, and will serialize the returned Java object(s) into XML.

**Document (DOWS):** As described above in "SOAP Binding" on page 28, the document style does not use SOAP encoding; it's simply based on XML schema. In order to aid effective web service development provision is made for two DOWS types depending on how the operation should process input parameters and return values:

- 1. "Method parameters" Where Axis 1.4 is used to deserialize the SOAP message for input parameters into Java object(s) and to serialize the returned Java object(s) into XML.
- 2. "XML document" Where the developer has direct access to the XML message contained in the SOAP body, instead of turning it into Java objects. In this case an XML document is the input type and return type. An XML schema is exposed in the WSDL to describe the expected input message. Support is also provided for validating SOAP request messages against the specified schema. This is also referred to as a message-style web service.

See "Modeling Legacy Web Service Classes in Rational Software Architect" on page 30 for details on how to model these web service styles.

## **Creating Inbound Web Services**

Legacy web services should only be used by existing IBM Cúram Social Program Management customers who have not yet migrated these web services to Axis2. Apache has stabilized Axis 1.4 and it is not actively maintained.

Modeling Legacy Web Service Classes in Rational Software Architect: A web service class can be created by creating a WebService class (stereotype: <<webservice>>) via the Rational Software Architect user interface. For more information on working with the model in Rational Software Architect see the Working with the Cúram Model in Rational Software Architect document.

#### A WebService class will:

- Generate DDL that causes the methods of the class to become callable by user 'WEBSVCS'.
- Generate an Axis 1.4 configuration file that makes the class available as a web service.

To add an inbound web service class to a package, select Add Class, WebService from the right-click context menu and name the class.

A WebService class can support one of the two styles of web services supported by specifying the Document\_Type property on the **Curam** property tab for the class:

- RPC specify the Document\_Type property value as 2 no (which is the default when 0 unspecified is the value)
- Document-oriented web service (DOWS) specify the Document\_Type property value as 1 yes

When creating a DOWS you control the processing of operation arguments and return values by specifying the property XML\_Document:

- "Method parameters" specify the XML\_Document property value as 2 no (which is the default when 0 - unspecified is the value)
- "XML document" specify the XML\_Document property value as 1 yes

Since the above properties apply uniformly to all operations of that class you will need to model different classes when you have web services with different style requirements.

Adding Operations to Legacy Inbound Web Service Classes: Operations are added to inbound web service classes via the right-click context menu. To add an operation to an inbound web service class:

- 1. Select Operation from the right-click context menu and choose Default.
- 2. In the Create 'default' Operation Wizard name the operation.

Adding Arguments and Return Types to Inbound Web Service Operations: Add arguments and a return type to an inbound web service to utilize an RPC-style web service; otherwise, for a document-style web service, which passes and returns a W3C XML Document, specify no arguments or return type. The interface with an XML Document argument and return type set is automatically generated for each operation, as illustrated in "Adding Arguments and Return Types to Inbound Web Service Operations."

When adding arguments and return types to RPC-style inbound web service operations this is done in the same manner as with process and facade classes as documented in *Working with the Cúram Model in Rational Software Architect*.

**Note:** Only operations which do not have operation arguments or a return type set will be exposed as a DOWS XML Document service. The interface with an XML Document argument and return type set is automatically generated for each operation, as illustrated in the following example:

```
public interface DOWSXMLDocTestBPO
{
  public org.w3c.dom.Document processDocument
    (org.w3c.dom.Document xmlMessage)
    throws curam.util.exception.AppException,
    curam.util.exception.InformationalException;

  public org.w3c.dom.Document echoDocument
    (org.w3c.dom.Document xmlMessage)
    throws curam.util.exception.AppException,
    curam.util.exception.InformationalException;
}
```

To specify a schema in the **Curam** properties tab for the WebService class (where you've set property XML\_Document):

- Select the XML\_Schema property and click the edit (...) button. In the edit window specify the XML schema filename, relative to your EJBServer directory. The schema identified by this filename will be included in the web service WSDL generated at run time by Axis 1.4. This feature provides a way to publish a description of the XML message expected by the service.
  - Schema files must be stored in the appropriate build structure folder: <SERVER\_DIR>/components/custom/webservices/. Each component may have its own set of web services, so in the above path custom should be the name of the component for which the web service is being deployed. For example:
  - <SERVER\_DIR>/components/testComponent/webservices/sampleSchema.xsd
- Set the Validate\_Request property in the Curam properties tab for the
  WebService class to 1 yes. SOAP body request messages will then be
  validated against the specified XML schema before forwarding the request to the
  process class. If the message does not conform to the schema the process class
  will not be invoked, and a fault message will be returned to the client stating
  that the request does not conform to the schema.

**Note:** If the declared elements are referenced in the XML schema then any references to these elements should be qualified with the namespace. In the following example, the references are prefixed with cns. This is required to avoid the name clashes as the XML schema will be included in the web service WSDL.

```
<xs:schema xmlns:xs="http://www.w3.org/2001/XMLSchema"</pre>
 targetNamespace="http://ws.curam/FinancialUpdateWS"
 xmlns:cns="http://ws.curam/FinancialUpdateWS"
 elementFormDefault="qualified">
  <xs:element name="root">
    <xs:complexType>
      <xs:sequence>
        <xs:element minOccurs="1" maxOccurs="1"</pre>
        ref="cns:msgT financialUpdate"/>
      </xs:sequence>
    </xs:complexType>
  </r></r></r></r/>
  <xs:element name="msgT financialUpdate">
    <xs:complexType>
      <xs:sequence>
        <xs:element maxOccurs="unbounded" ref="cns:row"/>
      </xs:sequence>
    </xs:complexType>
  </xs:element>
  <xs:element name="row">
```

```
<xs:complexType>
      <xs:sequence>
        <xs:element min0ccurs="1" max0ccurs="1"</pre>
        ref="cns:EXTERNALILIID"/>
        <xs:element minOccurs="1" maxOccurs="1"</pre>
        ref="cns:DOCUMENTSTATUSCODE"/>
        <xs:element minOccurs="1" maxOccurs="1"</pre>
        ref="cns:OPENAMOUNT"/>
        <xs:element min0ccurs="0" max0ccurs="1"</pre>
        ref="cns:EXTERNALINVOICEID"/>
        <xs:element minOccurs="0" maxOccurs="1"</pre>
        ref="cns:EXTERNALPAYMENTLIST"/>
        <xs:element minOccurs="0" maxOccurs="1"</pre>
        ref="cns:LOCKLIST"/>
        <xs:element minOccurs="1" maxOccurs="1"</pre>
        ref="cns:TIMESTAMP"/>
      </xs:sequence>
    </xs:complexType>
  </xs:element>
  <xs:element name="EXTERNALILIID" type="xs:integer"/>
 <xs:element name="DOCUMENTSTATUSCODE" type="xs:string"/>
 <xs:element name="OPENAMOUNT" type="xs:double"/>
 <xs:element name="EXTERNALINVOICEID" type="xs:integer"/>
  <xs:element name="EXTERNALPAYMENTLIST">
    <xs:complexType>
      <xs:sequence>
        <xs:element min0ccurs="0" max0ccurs="unbounded"</pre>
        ref="cns:EXTERNALPAYMENTID"/>
      </xs:sequence>
    </xs:complexType>
 </xs:element>
  <xs:element name="EXTERNALPAYMENTID" type="xs:integer"/>
  <xs:element name="LOCKLIST">
    <xs:complexType>
      <xs:sequence>
        <xs:element minOccurs="0" maxOccurs="unbounded"</pre>
        ref="cns:LOCKREASON"/>
      </xs:sequence>
    </xs:complexType>
 </xs:element>
 <xs:element name="LOCKREASON" type="xs:string"/>
 <xs:element name="TIMESTAMP" type="xs:integer"/>
</xs:schema>
```

Below is an example of an XML document that conforms to the example schema above:

```
<msgT financialUpdate
 xmlns="http://ws.curam/FinancialUpdateWS"
 xmlns:xsi="http://www.w3.org/2001/XMLSchema-instance"
 xsi:schemaLocation="http://ws.curam/FinancialUpdateWS
 FinancialUpdate.xsd">
 <row>
 <EXTERNALILIID>1</EXTERNALILIID>
 <DOCUMENTSTATUSCODE>C04</DOCUMENTSTATUSCODE>
 <OPENAMOUNT>0</OPENAMOUNT>
 <EXTERNALINVOICEID>00000000000/EXTERNALINVOICEID>
 <EXTERNALPAYMENTLIST>
  <EXTERNALPAYMENTID>233</EXTERNALPAYMENTID>
 </EXTERNALPAYMENTLIST>
 <TIMESTAMP>20080229094755</TIMESTAMP>
</row>
 <row>
  <EXTERNALILIID>2</EXTERNALILIID>
   <DOCUMENTSTATUSCODE>C05/DOCUMENTSTATUSCODE>
  <OPENAMOUNT>0
  <EXTERNALINVOICEID>00000000000/EXTERNALINVOICEID>
```

```
<EXTERNALPAYMENTLIST>
  <EXTERNALPAYMENTID>3455</EXTERNALPAYMENTID>
  </EXTERNALPAYMENTLIST>
  <TIMESTAMP>20080229094744</TIMESTAMP>
  </row>
</msgT financialUpdate>
```

**Note:** A web service cannot be called if it has validation schema enabled and the specified validation schema xsd file imports other xsd files. This is illustrated by the following examples where validation schema "Determination.xsd" imports "businesstypes.xsd".

```
<?xml version="1.0"?>
<!-- root element, namespace and form definitions -->
<xs:schema xmlns:xs="http://www.w3.org/2001/XMLSchema"</pre>
               xmlns:bt="businesstypesURI"
      xmlns:dt="determinationURI"
  elementFormDefault="qualified"
   attributeFormDefault="unqualified"
  targetNamespace="determinationURI">
  <!-- import the businesstypes schema -->
  <xs:import namespace="businesstypesURI"</pre>
    schemaLocation="businesstypes.xsd" />
  <...>
</xs:schema>
The schema "businesstypes.xsd", which is imported in "Determination.xsd"
above:
<?xml version="1.0" encoding="UTF-8"?>
<!-- The contents of this file are fixed, by the SDEJ.
     It could easily be shipped with the SDEJ -->
<xs:schema xmlns:xs="http://www.w3.org/2001/XMLSchema"</pre>
    targetNamespace="curamtypesURI">
  <xs:simpleType name="date">
    <xs:annotation>
      <xs:documentation>Cúram builtin type date.
      </xs:documentation>
```

</xs:schema>

<...>

</xs:annotation>

</xs:simpleType>

When calling a web service having a validation schema which imports another schema as shown in the example above an error "src-resolve: Cannot resolve the name <...> to a type definition component "will be thrown.

There are two workarounds to solve this issue:

<xs:restriction base="xs:date"/>

- · Disable schema validation on a web service.
- If a web service's schema validation still needs to be specified avoid using schema imports within the schema, and define the contents of the imported schema instead. If we take the example given above, the schema "

  Determination.xsd " shown below no longer imports " businesstypes.xsd ", but now has its contents inline:

```
<?xml version="1.0"?>
<!-- root element, namespace and form definitions -->
<xs:schema xmlns:xs="http://www.w3.org/2001/XMLSchema"</pre>
   xmlns:dt="determinationURI"
   elementFormDefault="qualified"
   attributeFormDefault="unqualified"
   targetNamespace="determinationURI">
   <!-- import the businesstypes schema -->
   <!-- BEGIN businesstypes.xsd -->
     <xs:simpleType name="date">
       <xs:annotation>
         <xs:documentation>
           Curam builtin type date.
         </xs:documentation>
       </xs:annotation>
       <xs:restriction base="xs:date"/>
     </xs:simpleType>
     <...>
    <!-- END businesstypes.xsd -->
     <...>
</xs:schema>
```

"Adding Arguments and Return Types to Inbound Web Service Operations" on page 30 illustrates a skeleton implementation. This simple example shows an implementation of class DOWSXMLDocTestBPO that consists of two operations, echoDocument and processDocument, which are exposed as two web services that echo and process the request SOAP body XML message respectively.

```
package webservice.impl;
import curam.util.exception.AppException;
import curam.util.exception.InformationalException;
import org.w3c.dom.Document;
import org.w3c.dom.Element;
import org.w3c.dom.Node;
public class DOWSXMLDocTestBPO extends
    webservice.base.DOWSXMLDocTestBPO {
  /**
   * Sample method for echoing an XML message.
  * @param xmlMessage The request message
  * @return the response message.
   * @throws AppException
   * @throws InformationalException
 public Document echoDocument
    (final Document xmlMessage)
    throws AppException, InformationalException {
    Document responseMessage = null;
    try {
     responseMessage = xmlMessage;
    } catch (Exception ex) {
    return responseMessage;
```

```
* Sample method for processing an XML message.
 * Oparam xmlMessage The request message
 * @return the response message.
 * @throws AppException
 * @throws InformationalException
public Document processDocument
  (final Document xmlMessage)
  throws AppException, InformationalException {
  Document responseMessage = null;
  try {
    responseMessage =
      doXMLDocumentProcessing(xmlMessage);
  } catch (Exception ex) {
  return responseMessage;
 * Do processing of XML and return an XML message.
 * @param bodyXML The message to be processed.
 * @return The processed message.
private Document doXMLDocumentProcessing
  (final Document bodyXML) {
  final Document doc = bodyXML;
  /** business logic implemented here... **/
  return doc;
```

## **Build and Deployment**

The EAR file containing the web service wrapper is built by target websphereEAR (for WebSphere) or weblogicEAR (for WebLogic Server). The resulting EAR file is deployed in the same way as the normal application EAR file.

**Note:** The web services EAR file may be deployed into a different server to the application server. This server does not require any database or JMS resources.

In order for a third party to use an IBM Cúram Social Program Management web service, they need the WSDL which describes the web service. A WSDL document is produced for each webservice process class. The WSDL is generated at run time, and is therefore available only once the web service EAR has been deployed onto an application server. The WSDL is obtained via HTTP from the server. The URL of the WSDL is determined by the following factors:

- The HTTP port of the server onto which the EAR file has been deployed;
- The application name;
- The process class name.

For example, if the application is named Curam and a class named MyWebServiceBPO has been deployed as a web service, and the web service server is listening on port 9082 on server testserver then the WSDL for this web service can be obtained from

http://testserver:9082/CuramWS/services/MyWebServiceBPO?wsdl. In addition, a list of all web services available on this server can be seen by going to http://testserver:9082/CuramWS/services.

**Note:** The WSDL for a web service is not available at development time. It is generated at run time by Axis 1.4 once the web service has been deployed.

## **Data Types**

All the IBM Cúram Social Program Management data types except Blob (SVR\_BLOB) can be used in RPC and DOWS Method Parameters web services. The mappings between IBM Cúram Social Program Management and WSDL data types are shown in the following table:

Table 4. Cúram to WSDL Data Types (Legacy)

| Cúram data type | WSDL data type            |
|-----------------|---------------------------|
| SVR_BOOLEAN     | xsd:boolean               |
| SVR_CHAR        | xsd:string                |
| SVR_INT8        | xsd:byte                  |
| SVR_INT16       | xsd:short                 |
| SVR_INT32       | xsd:int                   |
| SVR_INT64       | xsd:long                  |
| SVR_STRING      | xsd:string                |
| SVR_DATE        | xsd:string                |
|                 | (Format: yyyymmdd)        |
| SVR_DATETIME    | xsd:string                |
|                 | (Format: yyyymmddThhmmss) |
| SVR_FLOAT       | xsd:float                 |
| SVR_DOUBLE      | xsd:double                |
| SVR_MONEY       | xsd:float                 |

In conjunction with the supported data types that are shown in the table, only the related XML schema types that map to primitive Java types and java.lang.String are supported for inbound web services. For example, "xsd:boolean" and "xsd:long" that map to the boolean and long Java types, respectively, and "xsd:string" that maps to java.lang.String are supported. All other XML schema types that do not map to a Java primitive type or to java.lang.String are not supported. An example of such an unsupported XML schema type is "xsd:anyURI", which maps to java.net.URI. This limitation applies to inbound web services only and is due to the fact that inbound web services are generated based on what can be represented in an application model. Outbound web services are not affected by this issue. For more details on related modeling topics consult the documents: Working with the Cúram Model in Rational Software Architect and Cúram Server Modeling Guide.

**Note:** Passing or returning the "raw" IBM Cúram Social Program Management data types (i.e., "Date", "DateTime", "Money") as an attribute to a web service is restricted. IBM Cúram Social Program Management data types must be wrapped inside a struct before passing them as attributes to a web service.

**Processing of Lists:** An operation is said to use IBM Cúram Social Program Management lists if its return value or any of its parameters utilize a struct which aggregates another struct using 'multiple' cardinality.

In the UML metamodel, it is possible to model an operation which uses parameters containing lists. All operations which are visible as a web service are normally also visible to the web client.

However the web client does not support the following:

- · List parameters;
- Non-struct parameters (i.e. parameters which are domain definitions);
- Non-struct operation return types.

In these cases, the web client ignores the operations which it does not support, but these operations can be used as normal as an inbound web service.

When using lists with a document-oriented inbound web service SOAP messages corresponding to the list structs do not match the WSDL corresponding to these types. This will manifest itself as a runtime error when SOAP messages are being serialized or de-serialized. The recommended workaround is to either:

- · Use RPC instead of DOWS web services; or,
- Ensure that your DOWS methods do not use list structs as their parameter or return types.

# **Security Considerations**

You can set global, default web services credentials at build time via the following properties set in your Bootstrap.properties file:

- curam.security.credentials.ws.username the username used when executing inbound web service calls;
- curam.security.credentials.ws.password the password used when executing inbound Web Service calls. This password must be encrypted.

The above credentials must exist on the Curam 'Users' table, must be enabled, and should be assigned the appropriate security role.

Default credentials can streamline your development and testing processes, but should not be used in a production environment when working with sensitive data and/or processes.

Once a BPO has been assigned to a webservice server it is callable by anybody as a web service without any authentication. All web service calls are automatically logged in and invoked using default credentials. The default user, WEBSVCS, automatically gets permission to invoke all methods of a class which is assigned to a webservice server.

Therefore caution is advised when making a class visible as a web service.

#### **Customizations**

The Axis 1.4 toolkit used operates by listening for SOAP messages on HTTP, and using them - in conjunction with generated parameter structs - to make EJB invocations to the server. To facilitate customization of this behavior, it is possible for the developer to implement a hook which gets called during the process and which has access to the SOAP message. This gives the developer flexibility to do things like perform additional processing of the SOAP message, authenticate with different credentials, specify a locale etc.

By default RPC and DOWS *Method Parameters* web services use the class curam.util.connectors.webservice.CuramEJBMethodProvider, and DOWS *XML document* web services use the class

curam.util.connectors.webservice.CuramMsgStyleEJBMethodProvider. These classes perform some of the processing on the SOAP message and connect to the application using default credentials. When you specify a custom provider for your RPC or DOWS Method Parameters web service class, you must provide an implementation class which extends one of the above classes.

#### The following rules apply:

- The name of the custom provider class is specified using the Provider\_Name property in Rational Software Architect.
- If a value for this property is specified, you must provide a Java implementation of the class. For example, if you set this property to 'MyProvider' then you must implement a class named MyProvider which extends the class curam.util.connectors.webservice.CuramEJBMethodProvider or curam.util.connectors.webservice.CuramMsgStyleEJBMethodProvider.
- By overriding methods of this class the developer can gain access to the SOAP
  message and perform additional processing on it. In most cases the developer
  should also call the super version of the overridden method to ensure that the
  underlying Axis 1.4 web service framework continues to work as normal.
- Your provider class implementation must be in a package named webservice.
- If you specify a custom provider class for a web service class, the web service no longer automatically connects using the default credentials. Therefore your provider must provide the credentials. Typically these will be obtained from the SOAP message.
- Since the custom provider implementation resides in a different EAR file to the application, its Java source must reside in a separate location to the other Java source files, e.g. EJBServer/components/core/source/webservice/ MyProvider.java
- Since the Ear file for web services can be deployed into a dedicated web services server it may not have access to the same services as the main application, such as a database, JMS, etc. However it does have access to the same infrastructure classes such as curam.util.type.DateTime, etc.
- The locale for the web service call can be set by setting the locale property in the MessageContext object for the call. If this property is not set, the locale defaults to that of the user under whose credentials the call is made.

#### Sample RPC-Style Customizations:

In the following code sample, a SOAP message is parsed to extract the username and password credentials, these values are applied to the MessageContext class for the invocation (and in the case of WebSphere, a login is performed), and control is returned to the superclass. Also a locale is specified for the call by setting property locale in the MessageContext object. The code sample is followed by an example of a SOAP message which would be processed by the code.

```
final Message requestMessage = msgContext.getRequestMessage();
final SOAPEnvelope envelope =requestMessage.getSOAPEnvelope();
final SOAPElement element =getSoapElement(envelope, kNameOfHeaderElement);
String userName = null;
String password = null;
try {
 // Get parameters from the SOAP header and set them in the
 // message context for the call.
 userName = getSubElementValue(element, envelope.createName(
   kUsernameFieldName));
 password = getSubElementValue(element, envelope.createName(
   kPasswordFieldName));
 // Check the soundness of our SOAP header processing before
 // we attempt to use the data for real. Otherwise bad or
 // missing data in these variables will simply manifest
 // itself misleadingly as a security configuration problem.
 final AxisFault e = new AxisFault(
      "Bad username/password in SOAP" + " header '" + userName
     + "'/'" + password + "'");
   throw e;
 msgContext.setUsername(userName);
 msgContext.setPassword(password);
 // Specify an absolute locale for the invocation:
 final String localeFrenchCanada = "fr CA";
 msgContext.setProperty("locale", localeFrenchCanada);
} catch (SOAPException e) {
 throw new AxisFault(e.getMessage(), e);
if (isRunningInWebSphere()) {
 // A WebSphere limitation means that it will not
 // automatically see the credentials we have just set, we
 // must also perform our login here.
 try {
    final Method doAsMethod = getDoAsMethod();
   final LoginContext loginContext =
     getLoginContext(userName, password);
    loginContext.login();
    final Subject subject = loginContext.getSubject();
   // Create a privileged action class which includes all the
    // information about this call.
   final PrivilegedAction action =
     new ProviderPrivilegedAction(this, msgContext);
    final Object[] parameterValues = {subject, action};
    // invoke the rest of the call under the new credentials.
   final Object axisFault =
     doAsMethod.invoke(null, parameterValues);
   // Exceptions cannot be thrown from the above invocation,
   // they are returned instead. If one was returned then
   // throw it now.
    if (axisFault != null) {
     throw new AxisFault("" + axisFault,
        (Exception) axisFault);
 } catch (Exception e) {
   throw new AxisFault(e.getMessage(), e);
} else {
 // Not in WebSphere. Simply delegate straight through.
 super.invoke(msgContext);
}
```

}

```
* An accessor for the invoke method in the superclass. Required
 * because it must be invoked by another class - the inner classwithin this one.
 \star @param msgContext The message context object for this call.
 * @throws AxisFault Generic Axis fault handler.
private void superInvoke(final MessageContext msgContext)
throws AxisFault {
 super.invoke(msgContext);
/**
* Indicates whether we are running within WebSphere in which
 * case we must delegate the rest of the call as a privileged
 * action.
 * Oreturn True if running under WebSphere, false otherwise.
private boolean isRunningInWebSphere() {
  final String vendorName = System.getProperty("java.vendor");
  return vendorName.startsWith("IBM");
```

```
* Gets a named element from the SOAP message, searching both
 * the body and header.
 * @param envelope The SOAP envelope.
 * Oparam elementNameString The name of the element to get.
 * @return The required element or null if it was not found.
private SOAPElement getSoapElement(final SOAPEnvelope envelope,
  final String elementNameString) {
  SOAPElement result = null;
  try {
    final Name elementName =
      envelope.createName(elementNameString);
    final Name hrefAttributeName =
      envelope.createName(kHrefAttributeName);
    final SOAPHeader sh = envelope.getHeader();
    final SOAPBody sb = envelope.getBody();
    // first search the header.
   SOAPElement candidateElement = null;
    final Iterator headerIterator =
      sh.getChildElements(elementName);
    if (headerIterator.hasNext()) {
      candidateElement = (SOAPElement) headerIterator.next();
    // search the body, if necessary.
   if (candidateElement == null) {
      final Iterator bodyIterator =
       sb.getChildElements();
      if (bodyIterator.hasNext()) {
       candidateElement = (SOAPElement) bodyIterator.next();
    // Now we need to check if this is literal or encoded
   // element. A literal one is embedded directly, an encoded
   // one means that this element is simply a pointer to an
   // element elsewhere in the message.
    if (candidateElement != null) {
      final String hrefValue =
       candidateElement.getAttributeValue(hrefAttributeName);
      if ((hrefValue != null) && (hrefValue.length() > 0)) {
        // it points to a multi ref, so get this instead.
        result = getMultiRefElement(envelope, hrefValue);
     } else {
        // It's literal so return it directly.
        result = candidateElement;
  } catch (SOAPException e) {
   e.printStackTrace();
  return result;
```

```
/**
 * Gets a multi ref element from a SOAP message.
 * @param envelope The SOAP envelope.
 * @param idStringWithPrefix The identifier of the multi ref
 * @return The matching element, or null if it was not found.
 * Othrows SOAPException If any SOAP error occurs.
private SOAPElement getMultiRefElement(
  final SOAPEnvelope envelope, final String idStringWithPrefix)
  throws SOAPException {
  SOAPElement result = null;
  // Remove the hash character:
  final String idString = idStringWithPrefix.substring(1);
  final Name idName = envelope.createName(kNameOfIdAttribute);
  final SOAPBody body = envelope.getBody();
  final Iterator multiRefIterator = body.getChildElements(
     envelope.createName(kMultiRefElementName));
  while (multiRefIterator.hasNext()) {
    final Object o = multiRefIterator.next();
    final SOAPElement currentElement = (SOAPElement) o;
    final String currentId =
      currentElement.getAttributeValue(idName);
    if (currentId.equals(idString)) {
      result = currentElement;
      break;
  return result;
 /**
 * Gets the value of a specified element within the given
 * element. If multiple occurrences are present, the first one
 * is returned.
 * Oparam element The element containing the required one.
 * @param elementName The name of the required element.
 * @return The string value of the element, or null if the
  * specified sub element does not exist.
private String getSubElementValue(final SOAPElement element,
  final Name elementName) {
  String result = null;
  final Iterator elementIterator =
    element.getChildElements(elementName);
   if (elementIterator.hasNext()) {
    final SOAPElement subElement =
       (SOAPElement) elementIterator.next();
    result = subElement.getValue();
  return result;
```

```
* Gets the hidden implementation class for the Login Context.
* @param userName The user name to login with.
 * @param password The password to login with.
 * @return class for implementation
\star Othrows Exception if an error occurs getting an instance of
 * the LoginContext class
private LoginContext getLoginContext(
 final String userName, final String password)
  throws Exception {
  final LoginContext resultLoginContext;
  // Initialize WebSphere specific callback handler. Use
  // reflection to avoid a build time dependency on an IBM
  // class.
  final Class wsCallbackHandlerClass = Class.forName(
   EnvironmentConstants.kWSCallbackHandlerImplClassName);
  final Class[] parameters = { String.class, String.class };
  final Constructor constructor =
   wsCallbackHandlerClass.getConstructor(parameters);
  final Object[] parameterValues = {userName, password};
  // The WebSphere login
  resultLoginContext =
   new LoginContext(
      EnvironmentConstants.kWSLogin,
      (CallbackHandler) constructor.newInstance(
       parameterValues));
 return resultLoginContext;
```

```
/** Gets the cached Do As method, initializing it if necessary.
 * @return The Do As method for this server.
 * Othrows Exception If the method could not be obtained for
 * any reason.*/
private Method getDoAsMethod() throws Exception {
  if (stSubjectDoAsMethod != null) {
   return stSubjectDoAsMethod;
  final Class wsSubjectClass =
    Class.forName(EnvironmentConstants.kWSSubjectClassName);
  final Class[] moreParameters =
    { Subject.class, PrivilegedAction.class };
  stSubjectDoAsMethod =
    wsSubjectClass.getDeclaredMethod(
      EnvironmentConstants.kDoAsMethodName,
      moreParameters);
  return stSubjectDoAsMethod;
/**
 *
 */
private class ProviderPrivilegedAction
implements PrivilegedAction {
  /** The message context for the call. */
  private final MessageContext msgContext;
  /** The class whose method we must invoke. */
  private final TestmodelProvider ownerObject;
  /**
   * Constructor which initializes the fields.
   * @param newOwnerObject The class whose method we will
   * invoke.
   * @param newMsgContext The message context for the call.
  public ProviderPrivilegedAction(
    final TestmodelProvider newOwnerObject,
    final MessageContext newMsgContext) {
    ownerObject = newOwnerObject;
    msgContext = newMsgContext;
  /**
   * Runs the privileged action using the fields of this class.
   * @return The exception resulting from the call, or null if
   * none was thrown.
  public Object run() {
    Object resultFault = null;
      ownerObject.superInvoke(msgContext);
    } catch (Exception e) {
      resultFault = e;
    return resultFault;
  }
}
```

The text below shows an actual SOAP message (with some formatting for readability) which is processed by the Java code above. Note that the SOAP header refers to a parameter named `inCred` which contains the username and password credentials. The actual data is not stored literally in the header but in a `multiRef

` element in the message body.

```
<soapenv:Envelope xmlns:soapenv=</pre>
  "http://schemas.xmlsoap.org/soap/envelope/"
 xmlns:soapenc="http://schemas.xmlsoap.org/soap/encoding/"
 xmlns:xsd="http://www.w3.org/2001/XMLSchema"
  xmlns:xsi="http://www.w3.org/2001/XMLSchema-instance">
  <soapenv:Header>
    <inCred href="#id0" xmlns=""/>
  </soapenv:Header>
  <soapenv:Body soapenc:encodingStyle=</pre>
  "http://schemas.xmlsoap.org/soap/encoding/">
    <opDemo xmlns="http://remote.feature">
      <in1 href="#id1" xmlns=""/>
    </opDemo>
    <multiRef id="id1" soapenc:root="0" soapenv:encodingStyle=</pre>
      "http://schemas.xmlsoap.org/soap/encoding/"
      xsi:tvpe="ns-905576305:PersonDetailsWrapper"
      xmlns:ns-905576305="http://feature/struct/" xmlns="">
      <firstName xsi:type="xsd:string">Jimmy</firstName>
      <idNumber xsi:type="xsd:string">0000361i</idNumber>
      <surname xsi:type="xsd:string">Client</surname>
    </multiRef>
    <multiRef id="id0" soapenc:root="0" soapenv:encodingStyle=</pre>
     "http://schemas.xmlsoap.org/soap/encoding/"
      xsi:type="ns-905576305:CredentialsWrapper"
      xmlns:ns-905576305="http://feature/struct/" xmlns="">
      <password xsi:type="xsd:string">password</password>
      <userName xsi:type="xsd:string">superuser</userName>
    </multiRef>
  </soapenv:Body>
</soapenv:Envelope>
```

#### Sample Document-Style Customizations:

In the following code sample a document-oriented web service passing an XML document (message-style) web service is processed by a custom provider to allow for default credentials to be set based on the operation name.

```
package webservice;
import
 curam.util.connectors.webservice.CuramMsgStyleEJBMethodProvider;
import java.util.Vector;
import javax.xml.namespace.QName;
import org.apache.axis.AxisFault;
import org.apache.axis.Handler;
import org.apache.axis.MessageContext;
import org.apache.axis.description.OperationDesc;
import org.apache.axis.description.ServiceDesc;
import org.apache.axis.handlers.soap.SOAPService;
import org.apache.axis.i18n.Messages;
import org.apache.axis.message.MessageElement;
import org.apache.axis.message.SOAPEnvelope;
 * A web services hook which extends the Curam message style
* provider to enable the developer to do custom processing for
 * properties and then pass control to the Curam handler.
public class CustomMsgStyleMethodProvider
 extends CuramMsgStyleEJBMethodProvider {
  /**
   * Process the message: Ensure the interface method matches
   * the supported Curam message style signature:
  * [public Document doSomething (Document xmlMessage)].
  * Parse the SOAP body XML message into a Document object,
  * strip the root wrapper element, do the actual invocation
   * and restore the root wrapper element before responding.
  * Oparam msgContext the active MessageContext
   * @param reqEnv the request SOAPEnvelope
   * @param resEnv the response SOAPEnvelope
   * @param obj the service target object
   * Othrows Exception exception
   */
```

```
@Override
public void processMessage(final MessageContext msgContext,
  final SOAPEnvelope regEnv, final SOAPEnvelope resEnv,
  final Object obj)
  throws Exception {
  try {
    OperationDesc operation = msgContext.getOperation();
    final SOAPService serviceHandler = msgContext.getService();
    final ServiceDesc serviceDesc =
      serviceHandler.getServiceDescription();
    QName opQName = null;
    // If operation not in the context extract from the
    // SOAP envelope.
    if (operation == null) {
      final Vector bodyElements = reqEnv.getBodyElements();
      if (bodyElements.size() > 0) {
        final MessageElement element =
          (MessageElement) bodyElements.get(0);
        if (element != null) {
          opQName = new QName(
            element.getNamespaceURI(), element.getLocalName());
            serviceDesc.getOperationByElementQName(opQName);
      }
    // Cannot proceed without an operation name.
    if (operation == null) {
      throw new
        AxisFault(Messages.getMessage("noOperationForQName",
        opQName == null ? "null" : opQName.toString()));
    }
    // If this is a "public" operation we ensure
    // default credentials are supplied.
    if ("public operation".equals(opQName.toString())) {
      final String jndiUserName = "jndiUser";
      String jndiUser = (serviceHandler != null)
        ? (String) serviceHandler.getOption(jndiUserName)
        : (String) getOption(jndiUserName);
      if (jndiUser == null || jndiUser.length() == 0) {
        serviceHandler.setOption(jndiUserName, "default");
        final String jndiPasswordName = "jndiPassword";
        serviceHandler.setOption(jndiPasswordName, "password");
      }
    }
    msgContext.setService(serviceHandler);
    // Process the message
    super.processMessage(msgContext, reqEnv, resEnv, obj);
  } catch (Exception e) {
    e.printStackTrace();
    throw e;
}
```

Figure 18. Example Message Style Provider Override

A custom message-style handler could also be used to intercept the (W3C) Document in the SOAP message to inspect and modify as the following illustrates:

#### package webservice;

```
import curam.util.exception.AppException;
import curam.util.message.INFRASTRUCTURE;
import curam.util.webservices.MessageProcessor;
import java.lang.reflect.Method;
import java.util.Vector;
import javax.xml.namespace.QName;
import org.apache.axis.AxisFault;
import org.apache.axis.MessageContext;
import org.apache.axis.description.OperationDesc;
import org.apache.axis.description.ServiceDesc;
import org.apache.axis.handlers.soap.SOAPService;
import org.apache.axis.i18n.Messages;
import org.apache.axis.message.MessageElement;
import org.apache.axis.message.SOAPBodyElement;
import org.apache.axis.message.SOAPEnvelope;
import org.w3c.dom.Document;
import org.w3c.dom.Node;
/**
*/
public class CustomMsgStyleMethodProvider
extends CuramMsgStyleEJBMethodProvider {
  /**
   * Process the message: Ensure the interface method matches
   * the supported Curam message style:
   * [public Document doSomething (Document xmlMessage)].
   * Parse the SOAP body XML message in to a Document object.
   * strip the root wrapper element, do the actual invocation
   * and restore the root wrapper element before responding.
  * Oparam msgContext the active MessageContext
   * @param regEnv the request SOAPEnvelope
   * @param resEnv the response SOAPEnvelope
   * @param obj the service target object
   * @throws Exception exception
   */
  public void processMessage(final MessageContext msgContext,
    final SOAPEnvelope reqEnv, final SOAPEnvelope resEnv,
    final Object obj)
    throws Exception {
    OperationDesc operation = msgContext.getOperation();
    final SOAPService service = msgContext.getService();
    final ServiceDesc serviceDesc =
     service.getServiceDescription();
    QName opQName = null;
```

```
// If operation not in the context extract from the
// SOAP envelope.
if (operation == null) {
 final Vector bodyElements = reqEnv.getBodyElements();
 if (bodyElements.size() > 0) {
    final MessageElement element =
      (MessageElement) bodyElements.get(0);
    if (element != null)
     opQName = new QName(
       element.getNamespaceURI(), element.getLocalName());
     operation =
       serviceDesc.getOperationByElementQName(opQName);
 }
// Cannot proceed without an operation name.
if (operation == null) {
 throw new
    AxisFault(Messages.getMessage("noOperationForQName",
    opQName == null ? "null" : opQName.toString()));
}
final Method method = operation.getMethod();
final int methodType = operation.getMessageOperationStyle();
if (methodType == OperationDesc.MSG_METHOD_DOCUMENT) {
 // Dig out the body XML and invoke method.
 final Vector bodies = reqEnv.getBodyElements();
 Document doc =
    ((SOAPBodyElement) bodies.get(0)).getAsDocument();
 // Preserve wrapper root element, and then remove it.
 final Node root = doc.getDocumentElement();
 doc = MessageProcessor.removeWrapperElement(doc);
```

```
// ***********
     // Custom Document processing here.
     // **********
     // ...
     // Add XML to arg for invocation.
     final Object[] argObjects = new Object[1];
     argObjects[0] = doc;
     // Do the actual invocation of EJB method.
     // TODO: instantiate your own provider instead
              of CuramEJBMethodProvider.
     final CuramEJBMethodProvider ejbMP =
       new CuramEJBMethodProvider();
     Document resultDoc =
        (Document) ejbMP.
        invokeMethod(msgContext, method, obj, argObjects);
     // Add return XML to SOAP response
     if (resultDoc != null) {
        // Restore the wrapper root element that
       // was removed above.
       resultDoc =
         MessageProcessor.
         restoreWrapperElement(root, resultDoc);
        resEnv.addBodvElement(
         new SOAPBodyElement(resultDoc.getDocumentElement()));
     return;
   }
 }
}
```

#### Sample Facade Bean Invocation:

Here is an example of invoking a facade bean that is created by the Cúram modeling and build environments. This could be utilized in a context where you are implementing an alternative web services implementation. In this particular example the code is specific to a WebLogic Server application server, but could easily be modified for WebSphere as shown in the commented section.

```
package webservice;
```

```
import java.lang.reflect.InvocationTargetException;
import java.lang.reflect.Method;
import java.security.AccessController;
import java.security.PrivilegedAction;
import java.util.Properties;
import javax.naming.Context;
import javax.naming.InitialContext;
import javax.naming.NamingException;
public class FacadeUsageDemo {
  /**
  * Illustrates how a Curam facade can be invoked from a client.
  private void invokeFacade() throws NamingException,
    ClassNotFoundException, SecurityException,
    No Such Method Exception, \ Illegal Argument Exception,
    IllegalAccessException, InvocationTargetException {
    final String sUser = "tester";
    final String sPassword = "password";
```

```
// TODO: Change for non-WebLogic application server.
final String initialCtxFactory =
  "weblogic.jndi.WLInitialContextFactory";
final String providerUrl = "t3://localhost:7001";
// Authenticate and get an initial context.
final Properties properties = new Properties();
properties.setProperty(Context.SECURITY PRINCIPAL, sUser);
properties.setProperty(Context.SECURITY_CREDENTIALS,
  sPassword);
properties.setProperty(Context.INITIAL CONTEXT FACTORY,
  initialCtxFactory);
properties.setProperty(Context.PROVIDER_URL, providerUrl);
final Context initialContext =
  new InitialContext(properties);
// Lookup the facade bean.
final Object o =
  initialContext.
  lookup("java:comp/env/curamejb/MyFacadeBeanClass");
// Load the home interface class so that we can narrow to it.
final Class<?> cls = getContextClassLoader().loadClass(
  "my.custom.remote.MyFacadeHome");
final Object ehome =
  javax.rmi.PortableRemoteObject.narrow(o, cls);
// Get and invoke the 'create' method of the home interface
// to give us a reference to the facade bean.
final Method createMethod =
  cls.getMethod("create", new Class[0]);
final Object facadeObj =
  createMethod.invoke(ehome, new Object[0]);
// Use reflection to get and invoke the method
// 'myMethod' of our interface.
final Class<?> facadeObjClass = facadeObj.getClass();
final Method myMethod =
  facadeObjClass.getMethod("myMethod", new Class[0]);
// Pass arguments to invoke based on the method signature:
myMethod.invoke(facadeObj, new Object[0]);
initialContext.close();
// Note: once the initialContext object has been obtained,
// the remainder of this method could be written like this.
// However due to problems experienced with loading classes
// in WebLogic, the above workaround is necessary so that a
// classloader could be explicitly specified.
//try {
// final custom.webservice.remote.MyFacadeBeanClassHome
//
//
        (custom.webservice.remote.MyFacadeBeanClassHome)
//
        javax.rmi.PortableRemoteObject.narrow(
        Ο,
//
      custom.webservice.remote.MyFacadeBeanClassHome.class);
// custom.webservice.remote.MyFacadeBeanClass facadeObj =
//
      ehome.create();
// // Assumes a void method here; otherwise, arguments
// // would be needed:
// facadeObj.myMethod();
// initialContext.close();
//} catch (Throwable t) {
// t.printStackTrace();
//}
```

## **Secure Web Services**

### Overview

Web service security is an important, but optional, part of your web services implementation. Existing and legacy web service security is described in this chapter. For Rampart and Axis2 web services security you will learn about:

- Using custom SOAP headers with Axis2 and encrypting them;
- · Using and setting up Rampart;
- Using HTTPS/SSL to secure web service network traffic.

For legacy web services you will learn about the following, some of which can be utilized with Rampart:

- IBM Cúram Social Program Management modeling requirements for using secure web services;
- Coding password callback handlers (also applicable to Axis2 if your policy specifies a password callback handler);
- Setting up the client environment;
- Creating keystore files (also applicable to Axis2 if your environment requires these steps for supporting HTTPS/SSL).

# **Axis2 Security and Rampart**

Rampart is the security module of Axis2. With the Rampart module you can secure web services for authentication (but see below), integrity (signature), confidentiality (encryption/decryption) and non-repudiation (timestamp). Rampart secures SOAP messages according to specifications in WS-Security, using the WS-Security Policy language.

The only specific restriction placed on the use of web service security for IBM Cúram Social Program Management applications is that Rampart Authentication cannot be used. This is due to the requirements of IBM Cúram Social Program Management receivers (this authentication is typically coded in the service code itself, which would be moot by that point as these receivers would have already

performed authentication). However, custom SOAP headers provide similar functionality (see "Custom SOAP Headers" for more details).

WS-Security can be configured using the Rampart WS-Security Policy language. The WS-Security Policy language is built on top of the WS-Policy framework and defines a set of policy assertions that can be used in defining individual security requirements or constraints. Those individual policy assertions can be combined using policy operators defined in the WS-Policy framework to create security policies that can be used to secure messages exchanged between a web service and a client.

WS-security can be configured without any IBM Cúram Social Program Management infrastructure changes using Rampart and WS-Security Policy definitions. A WS-Security Policy document can be embedded in a custom services.xml descriptor (see "Deployment Descriptor File" on page 23). WS-Policy and WS-SecurityPolicy can also be directly associated with the service definition by being embedded within a WSDL document.

Encryption generally incurs costs (e.g. CPU overhead) and this is a concern when using WS-Security. However, there are ways to help minimize these costs and one of these is to set the WS-SecurityPolicy appropriate for each individual operation, message, or even parts of the message for a service, rather than applying a single WS-SecurityPolicy to the entire service (for example, see "Encrypting Custom SOAP Headers" on page 56). To apply such a strategy you need to have a clear grasp of your requirements and exposures. Questions you might consider as you plan your overall security strategy and implementation: Can some services bypass encryption if they are merely providing data that is already available elsewhere publicly? Are multiple levels of encryption necessary; for instance, do you really need both Rampart encryption and HTTP/SSL encryption?

## **Custom SOAP Headers**

Credential checking is enforced in IBM Cúram Social Program Management for web service invocations based on the default expectation that a client invoking a web service will provide a custom SOAP header. This topic was introduced in "Providing Web Service Customizations" on page 22 insofar as you need to plan specific customizations if you choose to bypass this security checking. By default, the provided receivers for Axis2 expect the client invocation of each web service to provide a custom SOAP header that contains credentials for authenticating IBM Cúram Social Program Management access to the web service. This section explains how your clients can provide these SOAP headers.

The following is an example of the IBM Cúram Social Program Management custom SOAP header in the context of the SOAP message:

Figure 19. Example Custom SOAP Header

The following is a sample client method for creating custom SOAP headers:

```
import org.apache.axis2.client.ServiceClient;
import javax.xml.namespace.QName;
import org.apache.axiom.om.OMAbstractFactory;
import org.apache.axiom.om.OMElement;
import org.apache.axiom.om.OMFactory;
import org.apache.axiom.om.OMNode;
import org.apache.axiom.om.OMNamespace;
import org.apache.axiom.soap.SOAPFactory;
import org.apache.axiom.soap.SOAPHeaderBlock;
. . .
/**
* Create custom SOAP header for web service credentials.
* @param serviceClient Web service client
* @param userName
                       User name
* @param password
                       Password
*/
void setCuramCredentials(final ServiceClient serviceClient,
  final String userName, final String password)
    // Setup and create the header
    final SOAPFactory factory =
     OMAbstractFactory.getSOAP12Factory();
    final OMNamespace ns =
      factory.createOMNamespace("http://www.curamsoftware.com",
      "curam");
    final SOAPHeaderBlock header =
      factory.createSOAPHeaderBlock("Credentials", ns);
    final OMFactory omFactory = OMAbstractFactory.getOMFactory();
    // Set the username.
    final OMNode userNameNode =
      omFactory.createOMElement(new QName("Username"));
    ((OMElement) userNameNode).setText(userName);
    header.addChild(userNameNode);
    // Set the password.
    final OMNode passwordNode =
     omFactory.createOMElement(new QName("Password"));
    ((OMElement) passwordNode).setText(password);
    header.addChild(passwordNode);
    serviceClient.addHeader(header);
Figure 20. Sample Method to Create Custom SOAP Headers
```

Then a call to the above method would appear as:

```
// Set the credentials for the web service:
    MyWebServiceStub stub =
    new MyWebServiceStub();
    setCuramCredentials(stub._getServiceClient(),
        "system", "password");
```

By default, the client failing to provide this custom header will cause the service to not be invoked. And, of course, incorrect or invalid credentials will cause an authentication error. The following is an example of failing to provide the necessary custom SOAP header:

```
<soapenv:Envelope xmlns:</pre>
  soapenv="http://www.w3.org/2003/05/soap-envelope">
  <soapenv:Body>
    <soapenv:Fault>
      <soapenv:Code>
        <soapenv:Value
          >soapenv:Receiver</soapenv:Value>
      </soapenv:Code>
      <soapenv:Reason>
        <soapenv:Text xml:lang="en-US">
          No authentication data.
        </soapenv:Text>
      </soapenv:Reason>
        <soapenv:Detail/>
    </soapenv:Fault>
  </soapenv:Body>
</soapenv:Envelope>
```

### warning: Potential Security Vulnerability

Be aware that by default custom SOAP headers containing credentials for authentication pass on the wire in plain-text! This is an unsecure situation and you must encrypt this traffic to prevent your credentials from being vulnerable and your security from being breached. See "Encrypting Custom SOAP Headers" and/or "Securing Web Service Network Traffic With HTTPS/SSL" on page 69 on how you might rectify this.

For example, this is what the custom SOAP header looks like in the SOAP message with the credentials visible:

Figure 21. Sample Custom SOAP Header

# **Encrypting Custom SOAP Headers**

Since SOAP data (e.g. the headers above in "Custom SOAP Headers" on page 53) travels across the wire, by default, as plain text, using Rampart to encrypt your IBM Cúram Social Program Management custom SOAP headers is one way to help ensure the security of these credentials. Of course, you should plan a security strategy and implementation for all of your web services and related data based on your overall, enterprise-wide requirements, environment, platforms, etc. The information in this section is just one small part of your overall security picture.

There is additional information on coding your web service clients for Rampart security in "Using Rampart With Web Services" on page 58 that will help provide context for the following.

The steps to encrypt these headers are:

1. Add the following to your client descriptor file:

```
<encryptionParts>
  {Element}{http://www.curamsoftware.com}Credentials
</encryptionParts>
```

(See "Defining the Axis2 Security Configuration" on page 59 for more information on the contents of this file.)

Or, add the following to your Rampart policy file:

```
<sp:EncryptedElements
  xmlns:soapenv="http://schemas.xmlsoap.org/soap/envelope/"
  xmlns:sp=
    "http://schemas.xmlsoap.org/ws/2005/07/securitypolicy">
  <sp:XPath xmlns:curam="http://www.curamsoftware.com" >
    /soapenv:Envelope/soapenv:Header/curam:Credentials/Password
  </sp:XPath>
</sp:EncryptedElements>
```

(See "Defining the Axis2 Security Configuration" on page 59 for more information on the contents of this file.)

2. Engage and invoke Rampart in your client code as per "Using Rampart With Web Services" on page 58.

With WS-Security applied as per above the credentials portion of the wsse:Security header will be encrypted in the SOAP message as shown in this example below, which you can contrast with Figure 21 on page 56:

In the following example encryptedParts was used to encrypt the IBM Cúram Social Program Management credentials.

• • •

```
<?xml version='1.0' encoding='UTF-8'?>
   <soapenv:Envelope</pre>
  xmlns:soapenv="http://schemas.xmlsoap.org/soap/envelope/"
       xmlns:wsa="http://www.w3.org/2005/08/addressing"
       xmlns:xenc="http://www.w3.org/2001/04/xmlenc#">
      <soapenv:Header>
         <wsse:Security</pre>
         xmlns:wsse="http://docs.oasis-open.org/wss/
            2004/01/oasis-200401-wss-wssecurity-secext-1.0.xsd"
              soapenv:mustUnderstand="1">
    <xenc:EncryptedKey</pre>
     Id="EncKeyId-A5ACA637487ECDA81713059750729855">
       <xenc:EncryptionMethod</pre>
       Algorithm="http://www.w3.org/2001/04/xmlenc#rsa-1 5" />
       <ds:KeyInfo
         xmlns:ds="http://www.w3.org/2000/09/xmldsig#">
   <wsse:SecurityTokenReference>
       </wsse:Security>
       <!-- Credential data is then encoded in sections
             that follow as illustrated -->
  <xenc:EncryptedData Id="EncDataId-3"</pre>
  Type="http://www.w3.org/2001/04/xmlenc#Element">
     <xenc:EncryptionMethod</pre>
       Algorithm="http://www.w3.org/
           2001/04/xmlenc#aes128-cbc" />
     <ds:KeyInfo
     xmlns:ds="http://www.w3.org/2000/09/xmldsig#">
        <wsse:SecurityTokenReference</pre>
   xmlns:wsse="http://..oasis-
   200401-wss-wssecurity-secext-1.0.xsd">
    <wsse:Reference</pre>
  URI="#EncKeyId-A5ACA637444e87ECDA81713059750729855"/>
        </wsse:SecurityTokenReference>
     </ds:KeyInfo>
     <xenc:CipherData>
        <xenc:CipherValue>
        eZFRrk6VSncaDanYCjyVD=</xenc:CipherValue>
     </xenc:CipherData>
  </xenc:EncryptedData>
       <wsa:Action>urn:simpleXML</wsa:Action>
      </soapenv:Header>
```

Figure 22. Example Encrypted Custom SOAP Header

# **Using Rampart With Web Services**

There are a number of parts to Rampart security, as indicated in "Overview" on page 52, and covering these in detail is outside the scope of this document; but, the following is provided to give you a high-level view on utilizing Rampart with your IBM Cúram Social Program Management Axis2 web services.

Broadly, there are the steps for using web services security with Axis2:

- 1. Define configuration data and parameters for your client and server environments;
- 2. Provide the necessary data and code specified in your configuration;
- 3. Code a client to identify and process the configuration.

There is a lot of flexibility in how you fulfill the above steps and the following sections will show some possible ways of doing this.

## **Defining the Axis2 Security Configuration**

While the necessary configuration will depend on what security features you choose to use the overall set of activities will be similar regardless. On the client side you can define the security configuration via a client Axis2 descriptor file (axis2.xml), Rampart policy file, or programmatically (deprecated). On the server side you can define the security configuration via the service descriptor file (services.xml) or via a Rampart policy embedded in the service WSDL.

The following examples show the client and server configurations in the context of a client Axis2 descriptor and Rampart policy files and the server configuration via the context of the service descriptor file.

Client configuration:

```
<axisconfig name="AxisJava2.0">
  <module ref="rampart" />
   <parameter name="InflowSecurity">
      <items>Signature Encrypt</items>
       <signaturePropFile>
        client-crypto.properties
       </signaturePropFile>
       <passwordCallbackClass>
         webservice.ClientPWCallback
       </passwordCallbackClass>
       <signatureKeyIdentifier>
        DirectReference
       </signatureKeyIdentifier>
     </action>
   </parameter>
   <parameter name="OutflowSecurity">
       <items>Signature Encrypt</items>
       <encryptionUser>admin
       <user>tester</user>
       <passwordCallbackClass>
        webservice.ClientPWCallback
       </passwordCallbackClass>
       <signaturePropFile>
       client-crypto.properties
       </signaturePropFile>
       <signatureKeyIdentifier>
        DirectReference
       </signatureKeyIdentifier>
       <encryptionParts>
         {Element}{http://www.curamsoftware.com}Credentials
       </encryptionParts>
     </action>
   </parameter>
```

Figure 23. Sample Client Descriptor Settings (Fragment)

#### Server configuration:

```
<serviceGroup>
  <service name="SignedAndEncrypted">
    <module ref="rampart" />
    <parameter name="InflowSecurity">
      <action>
        <items>Signature Encrypt</items>
        <passwordCallbackClass>
          webservice.ServerPWCallback
        </passwordCallbackClass>
        <encryptionUser>admin</encryptionUser>
        <user>tester</user>
        <signaturePropFile>
         server-crypto.properties
        </signaturePropFile>
        <signatureKeyIdentifier>
          DirectReference
        </signatureKeyIdentifier>
      </action>
    </parameter>
    <parameter name="OutflowSecurity">
      <action>
        <items>Signature Encrypt</items>
        <encryptionUser>admin</encryptionUser>
        <user>tester</user>
        <passwordCallbackClass>
          webservice.ServerPWCallback
        </passwordCallbackClass>
        <signaturePropFile>
          server-crypto.properties
        </signaturePropFile>
        <signatureKeyIdentifier>
         DirectReference
        </signatureKeyIdentifier>
      </action>
    </parameter>
    . . .
  </service>
</serviceGroup>
```

Figure 24. Sample Server Security Settings (services.xml Fragment)

All Rampart clients must specify a configuration context that at a minimum identifies the location of the Rampart and other modules. The following example illustrates this and includes a client Axis2 descriptor file. Later code examples will utilize this same structure assuming it is located in the C:\Axis2\client directory.

```
modules/
addressing-1.3.mar
rahas-1.5.mar
rampart-1.5.mar
conf/
client-axis2.xml
```

Figure 25. Axis2 Client File System Structure

The equivalent specification to the parameters in "Defining the Axis2 Security Configuration" on page 59 and "Defining the Axis2 Security Configuration" on page 59 via a Rampart policy file would be as follows:

```
(policy.xml Fragment)
<ramp:RampartConfig</pre>
 xmlns:ramp="http://ws.apache.org/rampart/policy">
 <ramp:user>beantester</ramp:user>
  <ramp:encryptionUser>curam</ramp:encryptionUser>
  <ramp:passwordCallbackClass>
   webservice.ClientPWCallback
  </ramp:passwordCallbackClass>
  <ramp:signatureCrypto>
    <ramp:crypto</pre>
      provider="org.apache.ws.security.components.crypto.Merlin">
      <ramp:property</pre>
        name="org.apache.ws.security.crypto.merlin.keystore.type">
        JKS
      </ramp:property>
      <ramp:property</pre>
        name="org.apache.ws.security.crypto.merlin.file">
        client.keystore
      </ramp:property>
      <ramp:property</pre>
        "org.apache.ws.security.crypto.merlin.keystore.password">
        password
      </ramp:property>
    </ramp:crypto>
  </ramp:signatureCrypto>
  <ramp:encryptionCypto>
    <ramp:crypto</pre>
      provider="org.apache.ws.security.components.crypto.Merlin">
      <ramp:property</pre>
        name="org.apache.ws.security.crypto.merlin.keystore.type">
        JKS
      </ramp:property>
      <ramp:property</pre>
        name="org.apache.ws.security.crypto.merlin.file">
        client.keystore
      </ramp:property>
      <ramp:property</pre>
        name=
        "org.apache.ws.security.crypto.merlin.keystore.password">
        password
      </ramp:property>
    </ramp:crypto>
  </ramp:encryptionCypto>
</ramp:RampartConfig>
```

Figure 26. Sample Rampart Policy

# **Providing the Security Data and Code**

The example configurations in "Defining the Axis2 Security Configuration" on page 59 specify an encryption property file and password call back routine, which would be used in the process of encrypting your web service data.

The value of signaturePropFile specifies the name of the signature crypto property file to use. This file contains the properties used for signing and encrypting the SOAP message. An example server crypto property file is shown below in "Providing the Security Data and Code." When using a Rampart policy file, as

shown in "Defining the Axis2 Security Configuration" on page 59, these property files are not used as the policy itself contains the equivalent settings.

```
org.apache.ws.security.crypto.provider=
org.apache.ws.security.components.crypto.Merlin
org.apache.ws.security.crypto.merlin.keystore.type=jks
org.apache.ws.security.crypto.merlin.keystore.password=password
org.apache.ws.security.crypto.merlin.file=server.keystore
```

Figure 27. Example Rampart server-crypto.properties File

The client-crypto.properties file would have similar properties as above, but with client-specific values:

```
org.apache.ws.security.crypto.provider=
org.apache.ws.security.components.crypto.Merlin
org.apache.ws.security.crypto.merlin.keystore.type=jks
org.apache.ws.security.crypto.merlin.keystore.password=password
org.apache.ws.security.crypto.merlin.file=client.keystore
```

The creation of the keystore file and the related properties are discussed in "Keystore File Creation" on page 77.

When configuring a secure web service the server signature property file and keystore file (server-crypto.properties and server.keystore) must be placed in the %SERVER DIR%/project/config/wss/ directory so that the build will package them and they will be available on the classpath at execution time.

The password callback handlers specified in the passwordCallbackClass parameter entities are illustrated in "Modeling Secure Web Services" on page 70 and "Client Side Configuration" on page 73.

#### Coding the Client

The following code snippets illustrate what's needed to add to the basic client examples in "Creating a Client and Invoking the Web Service" on page 9 to utilize the preceding security illustrations.

To utilize a client axis2.xml descriptor file you would need to make the following API call where C:/Axis2/client also contains the Axis2 modules directory as indicated in "Defining the Axis2 Security Configuration" on page 59:

```
final ConfigurationContext ctx =
     ConfigurationContextFactory.
    createConfigurationContextFromFileSystem(
      // Looks for modules, etc. here:
      "C:/Axis2/client",
      // Axis2 client descriptor:
      "C:/Axis2/client/conf/client-axis2.xml");
```

Figure 28. Identifying Axis2 Client Rampart Configuration

To utilize a Rampart policy file you would need to create a context as above, but the client Axis2 descriptor is not necessary in this example, just the Axis2 modules directory:

```
final ConfigurationContext ctx =
    ConfigurationContextFactory.
    createConfigurationContextFromFileSystem(
    // Looks for modules, etc. here:
    "C:/Axis2/client",
    null);
```

When not utilizing an Axis2 configuration that specifies the necessary modules (as shown in "Defining the Axis2 Security Configuration" on page 59) you will need to explicitly engage the necessary module(s) prior to invoking the service. The specific modules required will depend on the security features and configuration you are using; for example:

client.engageModule("rampart");

Failing to do this will result in a server-side error; e.g.:

```
org.apache.rampart.RampartException:
Missing wsse:Security header in request
```

To utilize a Rampart policy you would need to create a policy object and set it in the service options properties:

```
final org.apache.axiom.om.impl.builder.StAXOMBuilder builder =
   new StAXOMBuilder("C:/Axis2/client/policy.xml");
final org.apache.neethi.Policy policy =
   org.apache.neethi.PolicyEngine.
   getPolicy(builder.getDocumentElement());
   options.setProperty(
   org.apache.rampart.RampartMessageData.KEY_RAMPART_POLICY,
   loadPolicy(policy);
```

**Note:** Any number of client coding errors, policy specification errors, configuration errors, etc. can manifest in the client and/or the server. Often an error in the client cannot be debugged without access to the log4j trace from the server. For instance, the error when the proper module(s) has not been engaged (discussed earlier) may appear in the client as:

```
OMException in getSOAPBuilder
  org.apache.axiom.om.OMException:
  com.ctc.wstx.exc.WstxUnexpectedCharException:
  Unexpected character 'E' (code 69) in prolog; expected '<'
  at [row,col {unknown-source}]: [1,1]</pre>
```

Here is an example that combines the fragments above, illustrating providing a IBM Cúram Social Program Management custom SOAP header and using Rampart to encrypt it:

```
import wsconnector.MyServiceStub;
import java.io.File;
import java.net.URL;
import org.apache.axiom.om.impl.builder.StAXOMBuilder;
import org.apache.axiom.om.OMAbstractFactory;
import org.apache.axiom.om.OMElement;
import org.apache.axiom.om.OMFactory;
import org.apache.axiom.om.OMNamespace;
import org.apache.axis2.addressing.EndpointReference;
import org.apache.axis2.client.Options;
import org.apache.axis2.client.ServiceClient;
import org.apache.axis2.context.ConfigurationContext;
import org.apache.axis2.context.ConfigurationContextFactory;
import org.apache.axis2.transport.http.HTTPConstants;
import org.apache.neethi.Policy;
import org.apache.neethi.PolicyEngine;
import org.apache.rampart.RampartMessageData;
. . .
/**
* Invoke a web service with encrypted credentials.
*/
public void webserviceClient() {
    final String serviceName = "myService";
    final String operationName = "myOperation";
    // Instantiate the stub.
    final MyServiceStub stub =
     new MyServiceStub();
    // Get the end point of the service and convert it to a URL
    final Options options = stub._getServiceClient().getOptions();
    final EndpointReference eprTo = options.getTo();
    final URL urlOriginal = new URL(eprTo.getAddress());
    // Use that URL,
    // plus our service name to construct a new end point.
    final URL urlNew = new URL(
     urlOriginal.getProtocol(),
     urlOriginal.getHost(),
     urlOriginal.getPort(),
      "/CuramWS2/services/" + serviceName);
    final EndpointReference endpoint =
     new EndpointReference(urlNew.toString());
    // Load configuration.
    final ConfigurationContext ctx = ConfigurationContextFactory.
    createConfigurationContextFromFileSystem(
      "C:/Axis2/client", // Looks for modules, etc. here.
      null); // Configuration provided via API engaging rampart.
    final ServiceClient client = new ServiceClient(ctx, null);
    // Set the credentials - illustrated as an example earlier
    setCuramCredentials(client, "tester", "password");
    // Set the operation in the endpoint.
    options.setAction("urn:" + operationName);
    options.setTo(endpoint);
```

```
// Set client timeout to 30 seconds for slow machines.
options.setProperty(
  HTTPConstants.SO TIMEOUT, new Integer(30000));
options.setProperty(
  HTTPConstants.CONNECTION TIMEOUT, new Integer(30000));
// Load the Rampart policy file.
final StAXOMBuilder builder =
  new StAXOMBuilder("C:/Axis2/client" + File.separator
   + "policy.xml");
final Policy policy =
  PolicyEngine.getPolicy(builder.getDocumentElement());
options.setProperty(RampartMessageData.KEY RAMPART POLICY,
  policy);
client.setOptions(options);
// Because we are not using an axis2.xml client
// configuration file we MUST explicitly load
// Rampart.
client.engageModule("rampart");
// Setup the SOAP message.
// For this example three integers are to be summed.
final OMFactory factory = OMAbstractFactory.getOMFactory();
final OMNamespace ns = factory.
  createOMNamespace("http://remote.custom.util.curam", "ns1");
final OMElement element = factory.
  createOMElement("myOperation", ns);
final OMElement childElem1 = factory.
  createOMElement("args0", null);
childElem1.setText("One");
element.addChild(childElem1);
final OMElement childElem2 = factory.
  createOMElement("args1", null);
childElem2.setText("Two");
element.addChild(childElem2);
final OMElement childElem3 = factory.
  createOMElement("args2", null);
childElem3.setText("Three");
element.addChild(childElem3);
// Invoke the service.
final OMElement response =
  client.sendReceive(element);
// Process the return data.
final String sData = response.getFirstElement().getText();
System.out.println("Service returned: " + sData);
```

Figure 29. Sample Client Code to Encrypt a Custom SOAP Header

The following shows an equivalent technique for setting the security parameters programmatically, although it is deprecated, it would replace the block of code commented "Load the Rampart policy file" in "Coding the Client" on page 62, above as well as the related policy file:

```
final OutflowConfiguration outConfig =
     new OutflowConfiguration();
    outConfig.setActionItems("Signature Encrypt");
    outConfig.setUser("tester");
    outConfig.
     setPasswordCallbackClass("my.test.ClientPWCallback");
     setSignaturePropFile("client-crypto.properties");
    outConfig.setSignatureKeyIdentifier(
     WSSHandlerConstants.BST_DIRECT_REFERENCE);
    outConfig.setEncryptionKeyIdentifier(
     WSSHandlerConstants.ISSUER SERIAL);
    outConfig.setEncryptionUser("admin");
    final InflowConfiguration inConfig =
     new InflowConfiguration();
    inConfig.setActionItems("Signature Encrypt");
    inConfig.
      setPasswordCallbackClass("my.test.ClientPWCallback");
    inConfig.setSignaturePropFile("client-crypto.properties");
    //Set the rampart parameters
   options.setProperty(WSSHandlerConstants.OUTFLOW_SECURITY,
     outConfig);
    options.setProperty(WSSHandlerConstants.INFLOW SECURITY,
      inConfig);
```

Figure 30. Sample Client Code (Deprecated) for Setting the Client Security Configuration

Here is an sample working axis2 client descriptor that provides the functionality to send a soap request message using Rampart, with UserNameToken, wsse-Timestamp, Signing, Encryption:

```
Use the following code snippet in the axis2 java client to load the axis2 client descriptor.
ConfigurationContext ctx = ConfigurationContextFactory
.createConfigurationContextFromFileSystem(
"base directory under which the axis2 modules are present",
// pass the absolute path of your client axis2 descriptor, as this is very important.
"absolute path of your client-axis2.xml");
Sample client-axis2.xml
<?xml version="1.0" encoding="UTF-8"?>
<axisconfig name="AxisJava2.0">
       ref="rampart" />
    <parameter name="OutflowSecurity">
     <action>
       <items>UsernameToken Timestamp Signature Encrypt</items>
               <!-- encryption user is the certificate alias , that is present in keystore -->
       <encryptionUser>verisignsecondarycacert</encryptionUser>
       <!-- the username that is passed in username token-->
               <user>scmca</user>
       <!-- the client password callback class ,
    where at runtime, the username and password can be manipulated-->
       <passwordCallbackClass>curam.mm.verification.service.impl.MMClientPWCallback
   </passwordCallbackClass>
       <!-- the client crypto property file that provides the keystore
    related information for the axis2 client engine-->
       <signaturePropFile>client-crypto.properties</signaturePropFile>
       <signatureKeyIdentifier>DirectReference</signatureKeyIdentifier>
     </action>
    </parameter>
    <parameter name="InflowSecurity">
     <action>
       <items>Signature Encrypt</items>
       <signaturePropFile>client-crypto.properties</signaturePropFile>
       <passwordCallbackClass>
    curam.mm.verification.service.impl.MMClientPWCallback</passwordCallbackClass>
       <signatureKeyIdentifier>DirectReference</signatureKeyIdentifier>
     </action>
   </parameter>
    <!-- Message Receivers -->
   <!--This is the Default Message Receiver for the system ,
  if you want to have MessageReceivers for -->
    <!--all the other MEP implement it and add the correct entry
  to here , so that you can refer from-->
   <!--any operation -->
   <!--Note : You can override this for particular
   service by adding the same element with your requirement-->
    <messageReceivers>
       <messageReceiver mep="http://www.w3.org/2004/08/wsd1/in-only"</pre>
                        class="org.apache.axis2.receivers.RawXMLINOnlyMessageReceiver"/>
       <messageReceiver mep="http://www.w3.org/2004/08/wsd1/in-out"</pre>
                        class="org.apache.axis2.receivers.RawXMLINOutMessageReceiver"/>
    </messageReceivers>
```

```
<!-- Transport Outs -->
<transportSender name="http"</pre>
               class="org.apache.axis2.transport.http.CommonsHTTPTransportSender">
   <parameter name="PROTOCOL" locked="false">HTTP/1.1</parameter>
   <parameter name="Transfer-Encoding" locked="false">chunked</parameter>
</transportSender>
<transportSender name="https"</pre>
               class="org.apache.axis2.transport.http.CommonsHTTPTransportSender">
   <parameter name="PROTOCOL" locked="false">HTTP/1.1</parameter>
   -
cparameter name="Transfer-Encoding" locked="false">chunked</parameter>
</transportSender>
<!-- Phases -->
<phaseOrder type="InFlow">
   <!-- System pre-defined phases
    <phase name="Transport">
       <handler name="RequestURIBasedDispatcher"</pre>
                class="org.apache.axis2.engine.RequestURIBasedDispatcher">
           <order phase="Transport"/>
       </handler>
       <handler name="SOAPActionBasedDispatcher"</pre>
               class="org.apache.axis2.engine.SOAPActionBasedDispatcher">
           <order phase="Transport"/>
       </handler>
   </phase>
   <phase name="Security"/>
   <phase name="PreDispatch"/>
   <phase name="Dispatch" class="org.apache.axis2.engine.DispatchPhase">
       <handler name="AddressingBasedDispatcher"</pre>
               class="org.apache.axis2.engine.AddressingBasedDispatcher">
           <order phase="Dispatch"/>
       </handler>
       <handler name="SOAPMessageBodyBasedDispatcher"</pre>
                class="org.apache.axis2.engine.SOAPMessageBodyBasedDispatcher">
           <order phase="Dispatch"/>
       </handler>
       <handler name="InstanceDispatcher"</pre>
               class="org.apache.axis2.engine.InstanceDispatcher">
           <order phase="Dispatch"/>
       </handler>
   </phase>
   <!-- System pre defined phases
   <!-- After Postdispatch phase module author or
service author can add any phase he want-->
   <phase name="OperationInPhase"/>
</phaseOrder>
<phaseOrder type="OutFlow">
   <!--
            user can add his own phases to this area -->
   <phase name="OperationOutPhase"/>
   <!--system predefined phase-->
   <!--these phase will run irrespective of the service-->
   <phase name="PolicyDetermination"/>
   <phase name="MessageOut"/>
   <phase name="Security"/>
</phaseOrder>
```

```
<phaseOrder type="InFaultFlow">
        <phase name="PreDispatch"/>
        <phase name="Security"/>
        <phase name="Dispatch" class="org.apache.axis2.engine.DispatchPhase">
            <handler name="RequestURIBasedDispatcher"</pre>
                     class="org.apache.axis2.engine.RequestURIBasedDispatcher">
                <order phase="Dispatch"/>
            </handler>
            <handler name="SOAPActionBasedDispatcher"</pre>
                     class="org.apache.axis2.engine.SOAPActionBasedDispatcher">
                <order phase="Dispatch"/>
            </handler>
            <handler name="AddressingBasedDispatcher"</pre>
                     class="org.apache.axis2.engine.AddressingBasedDispatcher">
                <order phase="Dispatch"/>
            </handler>
            <handler name="SOAPMessageBodyBasedDispatcher"</pre>
                     class="org.apache.axis2.engine.SOAPMessageBodyBasedDispatcher">
                <order phase="Dispatch"/>
            </handler>
            <handler name="InstanceDispatcher"</pre>
                     class="org.apache.axis2.engine.InstanceDispatcher">
                <order phase="Dispatch"/>
            </handler>
        </phase>
                  user can add his own phases to this area -->
        <!--
        <phase name="OperationInFaultPhase"/>
    </phaseOrder>
    <phaseOrder type="OutFaultFlow">
                  user can add his own phases to this area -->
        <!--
        <phase name="OperationOutFaultPhase"/>
        <phase name="PolicyDetermination"/>
        <phase name="MessageOut"/>
        <phase name="Security"/>
    </phaseOrder>
</axisconfig>
```

Figure 31. Sample Client Axis2 Descriptor for Setting the Client Security Configuration for UserNameToken, wsse-Timestamp, Signing, Encryption for a Outbound webservice

# Securing Web Service Network Traffic With HTTPS/SSL

The use of HTTPS/SSL may be a part of your web services security strategy and details about setting this up are beyond the scope of this document; but, be aware that the use of HTTPS/SSL can be established in either of the following ways:

- Application server environment Setting this up is very specific to your particular application server, but essentially involves exporting the appropriate server certificates and making them available to your client environment.
- Rampart WS-Security policy There are a number of articles, etc. available on the Internet that cover this in more detail.

For client access the end point needs to reflect the protocol and port change, which can be done dynamically at runtime. For instance, client code like this can change the endpoint:

Figure 32. Example of Dynamically Changing the Web Service End Point

Your client will need to identify the keystore and password that contains the necessary certificates; e.g.:

Otherwise, client coding for HTTPS is similar to that of HTTP.

**Note:** In a WebSphere environment the SSL socket classes are not available by default and you may experience this error:

```
org.apache.axis2.AxisFault: java.lang.ClassNotFoundException:
Cannot find the specified class
com.ibm.websphere.ssl.protocol.SSLSocketFactory
```

And you should be able to resolve this error with code like this:

# **Legacy Secure Web Services**

#### Objective

In this chapter you will learn how to apply security to web services using WS-Security (Web Services Security).

The WS-Security specification defines a set of SOAP header extensions for end-to-end SOAP messaging security. It supports message integrity and confidentiality by allowing communicating partners to exchange signed and encrypted messages in a web services environment.

## **Modeling Secure Web Services**

To enable security for an *Inbound Web Service* you need to add a request and a response handler for each web service.

The request security handler processes the incoming SOAP messages and is specified using the IBM Cúram Social Program Management Request\_Handlers property in Rational Software Architect. An example of this property's value is shown in "Modeling Secure Web Services" on page 70).

```
<handler type=
  \"java:org.apache.ws.axis.security.WSDoAllReceiver\">
  <parameter name=\"passwordCallbackClass\"</pre>
             value=\"webservice.ServerPWCallback\"/>
  <parameter name=\"action\"</pre>
             value=\"UsernameToken Signature Encrypt\"/>
  <parameter name=\"passwordType\"</pre>
             value=\"PasswordText\" />
  <parameter name=\"signaturePropFile\"</pre>
             value=\"server-crypto.properties\" />
  <parameter name=\"signatureParts\"</pre>
             value=\"{Element}{http://docs.oasis-open.org/wss/
2004/01/oasis-200401-wss-wssecurity-secext-1.0.xsd}UsernameToken;
{Content}{}Body\" />
  <parameter name=\"encryptionParts\"</pre>
             value=\"{Element}{http://docs.oasis-open.org/wss/
2004/01/oasis-200401-wss-wssecurity-secext-1.0.xsd}UsernameToken;
{Content}{}Body\" />
</handler>
```

Figure 33. Request Handler for a web service

The response security handler processes the outgoing SOAP messages and is specified using the IBM Cúram Social Program Management Response\_Handlers property in Rational Software Architect. An example of this option's value is shown in "Modeling Secure Web Services" on page 70.

Figure 34. Response Handler for a web service

The use of these options results in the addition of the security handler information to the request flow and response flow of handlers in the server-config.wsdd deployment descriptor file for the web service.

In the examples above the action value *UsernameToken* directs the handler to insert a *UsernameToken* token, containing the username and password, into the SOAP request. The values *Signature* and *Encrypt* define that the SOAP message should be signed and encrypted. This results in the handler first signing and then encrypting the data. The value of encryptionParts and signatureParts specifies to sign and encrypt the SOAP message's security header and body elements.

The value of signaturePropFile specifies the name of the signature crypto property file to use. This file contains the properties used for signing and encrypting the SOAP message. The example of crypto property file is shown in "Modeling Secure Web Services" on page 70:

```
org.apache.ws.security.crypto.provider=
org.apache.ws.security.components.crypto.Merlin
org.apache.ws.security.crypto.merlin.keystore.type=jks
org.apache.ws.security.crypto.merlin.keystore.password=password
org.apache.ws.security.crypto.merlin.file=server.keystore
```

Figure 35. Example server-crypto.properties File

When configuring a web service the signature property file and keystore file (server-crypto.properties and server.keystore) must be placed in the %SERVER DIR%/project/config/wss/ directory. "Keystore File Creation" on page 77 describes how to create file server.keystore.

The security handler (passwordCallbackClass), webservice.ServerPWCallback in "Modeling Secure Web Services" on page 70 and "Modeling Secure Web Services" on page 70 above, provides a password callback mechanism and should be implemented by the developer. The example of an implementation for webservice.ServerPWCallback is shown in "Modeling Secure Web Services" on page 70:

```
package webservice:
import java.io.IOException;
import javax.security.auth.callback.Callback;
import javax.security.auth.callback.CallbackHandler;
import javax.security.auth.callback.UnsupportedCallbackException;
import org.apache.ws.security.WSPasswordCallback;
/**
* Implementation of password callback class.
public class ServerPWCallback implements CallbackHandler {
   * Retrieve or display the information requested in the
   * provided Callbacks.
   * @param callbacks an array of Callback objects provided by
   * an underlying security service which contains the
   * information requested to be retrieved or displayed.
  * Othrows IOException if an input or output error occurs.
   * @throws UnsupportedCallbackException if the implementation
   * of this method does not support one or more of the Callbacks
   * specified in the callbacks parameter.
  public void handle(final Callback[] callbacks)
    throws IOException, UnsupportedCallbackException {
    for (int i = 0; i < callbacks.length; i++) {
      if (callbacks[i] instanceof WSPasswordCallback) {
        final WSPasswordCallback pc =
          (WSPasswordCallback) callbacks[i];
        /*
        * Here call a method to lookup the password for
         * the given identifier (e.g. a user name or key
         * store alias), e.g. pc.setPassword(
         * passStore.getPassword(pc.getIdentfifier))
         * for testing we supply a fixed name/fixed key here.
        if ("beantester".equals(pc.getIdentifer())) {
            pc.setPassword("password");
        } else if ("curam-sv".equals(pc.getIdentifer())) {
            pc.setPassword("password");
        } else if ("curam".equals(pc.getIdentifer())) {
            pc.setPassword("password");
     } else {
        throw new UnsupportedCallbackException(callbacks[i],
          "Unrecognized Callback");
    }
```

Figure 36. ServerPWCallback.java

## **Client Side Configuration**

To provide security the web service client can be configured either programmatically or using a deployment descriptor file. The web services java client example (see "Client Side Configuration") details how to create a deployment descriptor programmatically by adding <code>UsernameToken</code> token and configuring the client to sign and encrypt the incoming soap request.

The example of deployment descriptor file is shown in "Client Side Configuration" on page 73:

```
<?xml version="1.0"?>
<deployment xmlns="http://xml.apache.org/axis/wsdd/"</pre>
xmlns:java="http://xml.apache.org/axis/wsdd/providers/java">
  <transport name="http"pivot=</pre>
"java:org.apache.axis.transport.http.HTTPSender"/>
  <globalConfiguration>
    <requestFlow>
      <handler type=
"java:org.apache.ws.axis.security.WSDoAllSender"/>
    </requestFlow>
    <responseFlow>
     <handler type=
"java:org.apache.ws.axis.security.WSDoAllReceiver">
      <parameter name="passwordCallbackClass"</pre>
        value="test.ClientPWCallback"/>
      <parameter name="action"</pre>
                 value="Signature Encrypt"/>
      <parameter name="signaturePropFile"</pre>
                 value="client-crypto.properties" />
     </handler>
    </responseFlow>
  </globalConfiguration>
</deployment>
```

Figure 37. client\_config.wsdd

The deployment descriptor file ("Client Side Configuration" on page 73) contains the request flow and response flow specified for incoming and outgoing SOAP messages.

As on the server side, the request flow will contain action *UsernameToken Signature Encrypt*.

Note that request flow does not specify any actions or security configuration in the deployment descriptor. In "Client Side Configuration" on page 73 below you will see that it can be added programmatically instead of specifying in deployment descriptor file.

The action *UsernameToken* is not specified in the response flow. This means that the *UsernameToken* will not be included into SOAP message.

The value of signaturePropFile specifies the name of the signature crypto property file to use. This file contains the properties used for signing and encrypting the SOAP message. A sample crypto property file is shown in "Client Side Configuration" on page 73.

```
org.apache.ws.security.crypto.provider=
org.apache.ws.security.components.crypto.Merlin
org.apache.ws.security.crypto.merlin.keystore.type=jks
org.apache.ws.security.crypto.merlin.keystore.password=password
org.apache.ws.security.crypto.merlin.file=client.keystore
```

Figure 38. client-crypto.properties

The value of org.apache.ws.security.crypto.merlin.file in "Client Side Configuration" on page 73 specifies the client's keystore file. "Keystore File Creation" on page 77 how to create file client.keystore.

The security handler also requires a callback class, test.ClientPWCallback, to be implemented. The example of an implementation for test.ClientPWCallback is shown in "Client Side Configuration" on page 73:

```
package test;
import java.io.IOException;
import javax.security.auth.callback.Callback;
import javax.security.auth.callback.CallbackHandler;
import javax.security.auth.callback.UnsupportedCallbackException;
import org.apache.ws.security.WSPasswordCallback;
 * Implementation of password callback class.
public class ClientPWCallback implements CallbackHandler {
   * Retrieve or display the information requested in the
   * provided Callbacks.
   \star @param callbacks an array of Callback objects provided
   * by an underlying security service which contains the
   * information requested to be retrieved or displayed.
   * Othrows IOException if an input or output error occurs.
   * @throws UnsupportedCallbackException if the implementation
   * of this method does not support one or more of the Callbacks
   * specified in the callbacks parameter.
  public void handle(final Callback[] callbacks
    throws IOException, UnsupportedCallbackException {
    for (int i = 0; i < callbacks.length; i++) {</pre>
      if (callbacks[i] instanceof WSPasswordCallback) {
        final WSPasswordCallback pc =
          (WSPasswordCallback) callbacks[i];
        if ("beantester".equals(pc.getIdentifer())) {
          pc.setPassword("password");
        } else if ("curam-sv".equals(pc.getIdentifer())) {
          pc.setPassword("password");
     } else {
        throw new UnsupportedCallbackException(callbacks[i],
          "Unrecognized Callback");
    }
 }
```

Figure 39. ClientPWCallback.java

The request flow may be configured programmatically before invoking a web service. "Client Side Configuration" on page 73 shows how to configure the request flow for the SecureWebService programmatically, and then invoke the web service.

```
package test;
import org.apache.axis.EngineConfiguration;
import org.apache.axis.configuration.FileProvider;
import org.apache.ws.security.handler.WSHandlerConstants;
import wsconnector.SecureWebServiceInput;
import wsconnector.SecureWebServiceServiceLocator;
import wsconnector.SecureWebServiceSoapBindingStub;
public class WebServiceTest {
  /**
   * Configures web service's request flow and call
   * secure web service.
  public void callSecureWebservice() {
    final EngineConfiguration config = new FileProvider(
      ClassLoader.getSystemResourceAsStream(
        "client_config.wsdd"));
    final SecureWebServiceServiceLocator locator =
      new SecureWebServiceServiceLocator(config);
    final SecureWebServiceSoapBindingStub call =
      (SecureWebServiceSoapBindingStub)
        locator.getSecureWebService();
    call. setProperty(WSHandlerConstants.ACTION,
      WSHandlerConstants.USERNAME_TOKEN + " '
      + WSHandlerConstants.SIGNAT\overline{\text{U}}RE + " "
      + WSHandlerConstants.ENCRYPT + " ");
    call. setProperty(WSHandlerConstants.PASSWORD TYPE,
      "PasswordText");
    call. setProperty(WSHandlerConstants.SIGNATURE PARTS,
      "{Element}{http://docs.oasis-open.org/"
      + "wss/2004/01/oasis-200401-wss-"
      + "wssecurity-secext-1.0.xsd}UsernameToken; "
      + "{Content}{}Body");
    call._setProperty(WSHandlerConstants.ENCRYPTION PARTS,
      "{Element}{http://docs.oasis-open.org/"
      + "wss/2004/01/oasis-200401-wss-"
      + "wssecurity-secext-1.0.xsd}UsernameToken; "
      + "{Content}{}Body");
    call. setProperty(WSHandlerConstants.USER,
      "beantester");
    call. setProperty(WSHandlerConstants.PW CALLBACK CLASS,
      "test.ClientPWCallback");
    call. setProperty(WSHandlerConstants.SIG PROP FILE,
      "client-crypto.properties");
    call. setProperty(WSHandlerConstants.ENC_KEY_ID,
      "X509KeyIdentifier");
    call._setProperty(WSHandlerConstants.ENCRYPTION_USER,
      "curam");
    final SecureWebServiceInput details =
      new SecureWebServiceInput();
    details.setIntValue(47277);
    call.oper(details);
```

Figure 40. WebServiceTest.java

## **Keystore File Creation**

This section describes how to create the server.keystore and client.keystore keystore files for secure web service configuration, as used in examples "Modeling Secure Web Services" on page 70 and "Client Side Configuration" on page 73:

- Generate the server keystore in file server.keystore:
  - %JAVA\_HOME%/bin/keytool -genkey -alias curam-sv -dname "CN=localhost, OU=Dev, O=Curam, L=Dublin, ST=Ireland, C=IRL" -keyalg RSA -keypass password -storepass password -keystore server.keystore
- Export the certificate from the keystore to an external file server.cer:
   %JAVA\_HOME%/bin/keytool -export -alias curam-sv -storepass password -file server.cer -keystore server.keystore
- Generate the client keystore in file client.keystore:
  - %JAVA\_HOME%/bin/keytool -genkey -alias beantester -dname "CN=Client, OU=Dev, O=Curam, L=Dublin, ST=Ireland, C=IRL" -keyalg RSA -keypass password -storepass password -keystore client.keystore
- Export the certificate from the client keystore to external file client.cer:
   \*JAVA\_HOME%/bin/keytool -export -alias beantester -storepass password -file client.cer -keystore client.keystore
- Import server's certificate into the client's keystore:
   %JAVA\_HOME%/bin/keytool -import -v -trustcacerts -alias curam -file server.cer -keystore client.keystore -keypass password -storepass password
- Import client's certificate into the server's keystore:
   %JAVA\_HOME%/bin/keytool -import -v -trustcacerts -alias curam -file client.cer -keystore server.keystore -keypass password -storepass password

# Web Services Glossary

Consult this glossary for terms related to Web services.

#### **Definitions**

#### document-oriented web services (DOWS)

There is no formal, industry-accepted definition for DOWS, it is generally accepted that these are defined by the use of style="document" attribute in the WSDL binding section. In the context of Cúram the concept of DOWS also includes the option to model Cúram operations (web services) to process XML documents directly.

#### inbound web services

Inbound web services refers to web services that you implement and are accessed by external clients.

### outbound web services

Outbound web services refers to web services that you would access, hosted externally.

#### **SOA** Service-Oriented Architecture

As defined by IBM (http://www-01.ibm.com/software/solutions/soa/): "Service Oriented Architecture (SOA) is a business-centric IT architectural approach that supports integrating your business as linked, repeatable business tasks, or services." Typically, web services take a significant role in a SOA implementation.

#### **SOAP** Simple Object Access Protocol

SOAP is an XML-based protocol for processing web services over HTTP. For a more comprehensive definition see: http://www.w3.org/TR/soap/.

stub A stub refers to the Java code that's generated at build time by the Cúram scripts by invoking Axis2 (or Axis 1.4) tooling; they are stubs in that the code does not stand alone: you must code a Java main program, or provide some other context, where you instantiate its various objects and call their methods to invoke (outbound) the web service, process results, etc.

#### WSDL

Web Services Description Language

WSDL is an XML-based format for describing web services. For a more comprehensive definition see: http://www.w3.org/TR/wsdl.

#### WS-I (Web Services Interoperability Organization)

The WS-I is part of OASIS (Organization for the Advancement of Structured Information Standards) standards organization and as their website (http://www.oasis-ws-i.org/) their mission is to advance: "... Best Practices for Web services standards across platforms, operating systems, and programming languages."

## Inbound Web Service Properties - ws\_inbound.xml

## **Property Settings**

The following details the name/value pairs in the ws\_inbound.xml property file, which are used to build services.xml descriptor files for a web service. These files are generated by default, but can also be customized as described in "Providing Web Service Customizations" on page 22.

These are the default properties produced by the IBM Cúram Social Program Management generator:

#### classname

The fully qualified name of the web service class, from the Rational Software Architect model. This property should never be overridden and should always be provided by the generator.

#### ws\_binding\_style

The web service binding style, based on the Rational Software Architect class property WS\_Binding\_Style. Values: document (default) or rpc.

#### ws\_is\_xml\_document

Indicator of a service class whose operations process W3C Documents, based on the Rational Software Architect class property WS\_Is\_XML\_Document property. This property should always be determined by the generator. Values: true or false (default).

An example ws\_inbound.xml property file that the generator would create is shown in "Property Settings."

```
<curam_ws_inbound>
  <classname>my.util.component_name.remote.WSClass</classname>
  <ws_binding_style>document</ws_binding_style>
  <ws_is_xml_document>false</ws_is_xml_document>
  </curam ws inbound>
```

Figure 41. Sample Generated ws\_inbound.xml Properties File

The following are the properties that can be provided and/or customized via a custom ws\_inbound.xml property file:

#### ws\_binding\_style

The web service binding style. This property has no direct dependency on the Rational Software Architect model. It is used for passing the corresponding argument to the Apache Axis2 Java2WSDL tool. See also the description of the ws\_binding\_use property below.

Values: document (default) or rpc.

#### ws\_binding\_use

The web service binding use. It is used for passing the corresponding argument to the Axis2 Java2WSDL tool.

Values: literal (default) or encoded.

### ws\_service\_username

A username (see ws\_service\_password below) to be used for authentication by the IBM Cúram Social Program Management receiver. Not set by default as the default is to utilize a custom SOAP header for specifying authentication credentials. If specified, results in the corresponding descriptor parameter in services.xml being set.

Values: A valid Cúram user.

### ws\_service\_password

A password (see ws\_service\_username above) to be used for authentication by the Cúram receiver. Not set by default as the default is to utilize a custom SOAP header for specifying authentication credentials. If specified, results in the corresponding Axis2 descriptor parameter in services.xml being set.

Values: A valid password for the corresponding Cúram user.

#### ws client must authenticate

An indicator as to whether custom SOAP headers are to be used for IBM Cúram Social Program Management web service client authentication. Should not be specified with ws\_service\_username and ws\_service\_password (above), but if specified this setting overrides, causing the credentials in those properties to be ignored. If specified, results in the corresponding Axis2 descriptor parameter in services.xml being set.

Values: true (default) or false.

#### ws disable

An indicator as to whether this web service should be processed by the build system for generating and packing the service into the WAR file. Typically you would use this to temporarily disable a service from being built and thus exposed.

Values: true or false (default).

An example, custom ws\_inbound.xml property file is shown in "Property Settings" on page 78.

```
<curam_ws_inbound>
  <ws_binding_style>document</ws_binding_style>
  <ws_client_must_authenticate>false</ws_client_must_authenticate>
  <ws_service_username>beantester</ws_service_username>
  <ws_service_password>password</ws_service_password>
  </curam_ws_inbound>
```

Figure 42. Sample Custom ws\_inbound.xml Properties File

When providing a custom ws\_inbound.xml properties file place the file in your components/custom/axis/<service\_name> directory (the <service\_name> and class name must match). During the build the properties files are combined based on the following precedence order:

- Your custom ws\_inbound.xml properties file;
- The generated ws\_inbound.xml properties file;
- The default values for the properties.

## **Deployment Descriptor File - services.xml**

## **Descriptor File Contents**

Each web service class requires its own Axis2 deployment descriptor file (services.xml). The Cúram build automatically generates a suitable deployment descriptor for the default settings described in "Inbound Web Service Properties File" on page 23 and "Inbound Web Service Properties - ws\_inbound.xml" on page 78. The format and contents of the services.xml are defined by Axis2; see the *Apache Axis2 Configuration Guide* (http://axis.apache.org/axis2/java/core/docs/axis2config.html) for more information.

Based on the settings from the ws\_inbound.xml property file(s) the app\_webservices2.xml script generates a services.xml file for each web service class. This descriptor file contains a number of parameters that are used at runtime to define and identify the web service and its behavior.

An example services.xml descriptor file that would be generated is shown in "Descriptor File Contents."

```
<serviceGroup>
  <service name="ServiceName">
  <!-- Generated by app_webservices2.xml -->
  <description>
    Axis2 web service descriptor
  </description>
  <messageReceivers>
    <messageReceiver
    mep="http://www.w3.org/2004/08/wsd1/in-out"
    class=
    "curam.util.connectors.axis2.CuramXmlDocMessageReceiver"/>
    <messageReceiver
    mep="http://www.w3.org/2004/08/wsd1/in-only"
    class=
    "curam.util.connectors.axis2.CuramInOnlyMessageReceiver"/>
    </messageReceivers>
    <parameter</pre>
      name="remoteInterfaceName">
        my.package.remote.ServiceName/parameter>
      name="ServiceClass" locked="false">
        my.package.remote.ServiceNameBean</parameter>
    <parameter</pre>
      name="homeInterfaceName">
        my.package.remote.ServiceNameHome</parameter>
    <parameter</pre>
      name="beanJndiName">
        curamejb/ServiceNameHome</parameter>
    <parameter</pre>
      name="curamWSClientMustAuthenticate">
        true</parameter>
    <parameter</pre>
      name="providerUrl">
        iiop://localhost:2809</parameter>
    <parameter</pre>
      name="jndiContextClass">
        com.ibm.websphere.naming.WsnInitialContextFactory
        </parameter>
    <parameter</pre>
      name="useOriginalwsdl">
        false</parameter>
    <parameter</pre>
      name="modifyUserWSDLPortAddress">
        false</parameter>
    <!--
    NOTE: For any In-Only services (i.e. returning void) you must
          explicitly code those operation names here as per:
          http://issues.apache.org/jira/browse/AXIS2-4408
          For example:
            <operation name="insert">
              <messageReceiver
                class="curam.util.connectors.axis2.
                CuramInOnlyMessageReceiver"/>
            </operation>
    -->
  </service>
</serviceGroup>
```

Figure 43. Sample Generated services.xml Descriptor File

The following lists the mapping of the services.xml parameters to the settings in your build environment:

#### messageReceiver

Specifies the appropriate receiver class for the MEPs of the service. For Cúram there are three available settings/classes:

- curam.util.connectors.axis2.CuramXmlDocMessageReceiver For service classes that process W3C Documents as arguments and return values.
- curam.util.connectors.axis2.CuramMessageReceiver For service classes that process Cúram classes and use the in-out MEP.
- curam.util.connectors.axis2.CuramInOnlyMessageReceiver For service classes that process Cúram classes and use the in-only MEP.

This value is set by the app\_webservices2.xml script as per the description above. (Required)

#### remoteInterfaceName, ServiceClass, homeInterfaceName, beanIndiName

Specify the class names and JNDI name required by the receiver code for invoking the service via the facade bean.

These values are set by the app\_webservices2.xml script based on the generated classname value in the ws\_inbound.xml properties file. (Required)

#### curamWSClientMustAuthenticate, jndiUser, jndiPassword

Specify credential processing and credentials for accessing the operations of the web service class.

These are set by the app\_webservices2.xml script based on the corresponding properties in ws\_inbound.xml (see "Inbound Web Service Properties File" on page 23). Default for curamWSClientMustAuthenticate is true, but can be overridden at runtime by custom receiver code. (Optional)

#### providerUrl, jndiContextClass

Specify the application server-specific connection parameters.

These values are set by the app\_webservices2.xml script based on your AppServer.properties settings for your as.vendor, curam.server.port, and curam.server.host properties. Can be set at runtime by custom receiver code. (Optional)

#### useOriginalwsdl, modifyUserWSDLPortAddress

Specify the processing and handling of WSDL at runtime.

These are explicitly set to false by the app\_webservices2.xml script due to symptoms reported in, for instance, Apache Axis2 JIRA: *AXIS2-4541*. (Required for proper WSDL handling.)

# **Troubleshooting**

#### Introduction

This appendix discusses some techniques for troubleshooting Axis2 and Axis 1.4 web services. It covers:

- · Initial server validation and troubleshooting;
- Tools and techniques for troubleshooting Axis2 or Axis 1.4 errors;
- Avoid use of 'anyType'.

Having modelled your web service(s), developed your server code, built and deployed your application and web service EAR files, you are now ready to begin testing and finally delivering your web service.

Axis2 and Axis 1.4 represent a complex set of software and third-party products, especially when viewed from the perspective of running in an application server environment. While the IBM Cúram Social Program Management environment simplifies many aspects of web service development the final steps of testing and debugging your services can prove daunting. The various tips and techniques discussed here are neither new nor comprehensive, but are here to help you consider options and ways of increasing your effectiveness.

## **Initial Server Validation and Troubleshooting**

Because web services process through many layers one effective technique for more quickly identifying and resolving problems is to keep the server and client side of your service testing separate. So, once deployed you want to first focus your testing on the server side to ensure everything there is working properly and then introduce your client development and testing so that you will better know where to focus for resolving errors.

First, since this is your first deployment of a web service: did the application server and deployed application EAR/WAR files start without errors? If not, investigate these and resolve as necessary.

If your application has started successfully the next step is to ensure your service is available. This is done differently for Axis2 and Axis 1.4. But, in general, it involves entering the web service URL with the ?wsdl argument to verify that your service can be accessed. Details for validating the Axis2 and Axis 1.4 environments are in the sections following.

#### **Axis2 Environment Validation**

Axis2 provides an initial validation step that is provided by its built-in validation check. You invoke this by entering the URL for your Axis2 web service application as defined by your web services application root context and application server port configuration. For instance, this might look like: http://localhost:9099/CuramWS2/axis2-web/index.jsp. This page brings up the "Welcome!" page with an option to validate your environment, which you should select. Out of the box, the only error you should see on the resultant page is in the "Examining Version Service" section where it warns you about not having the sample Apache Axis2 version web service. You can rectify this error (which is not really an error, but a nice sanity check) by including that service as external content when you build your Axis2 web services WAR/EAR file; see "Building and Packaging Web Services" on page 20 for more information on doing this.

Having successfully validated your Axis2 environment you should click the "Back Home" link on that page and select the Services link on the "Welcome!" page. The resulting "Available services" page will list all available services (classes) and their operations. If there is any invalid service (e.g. due to a missing implementation class) it will be flagged here in more detail and you need to use the diagnostics provided to resolve any errors. For all valid services selecting a service name link from the "Available services" page will generate and display the WSDL for that service. This verifies your deployed service(s) and it should now be available for invocation.

#### To Be Aware Of:

- On the "Available services" page you may see the operation "setSessionContext", which you did not model and code. This behavior is an aspect of the issue described in "Modeling and Implementing an Inbound Web Service" on page 17 and in the *Cúram Release Notes*. It has no impact and can be ignored.
- The WSDL generated from the "Available services" link(s) is not equivalent to the WSDL generated by the Axis2 Java2WSDL tool and the latter should be used for development of outbound web services and can be found in the build/svr/wsc directory of your development environment following a web services EAR file build.
- There are a number of issues with dynamic WSDL generation (e.g. AXIS2-4541) at this level of Apache Axis2 (1.5.1); see http://issues.apache.org/jira/browse/AXIS2 for more information.
- Axis2 has additional capabilities for checking, investigating, etc. your
  environment via its external administration web application (the
  "Administration" link on the "Welcome!" page). See "Including the Axis2 Admin
  Application in Your Web Services WAR File" on page 87 for details on including
  this application in your environment. If you don't explicitly build/include this
  application the functionality won't be available.

#### **Axis 1.4 Environment Validation**

The equivalent validation and service check for Axis 1.4 is performed by invoking the "services" page via your web services application root context and application server port configuration. For instance, this URL might look like: http://localhost:9099/CuramWS/services. This page generates a page entitled "And now... Some Services" that lists your services and their operations. For each service there is a link to generate and view its WSDL. This verifies your deployed service(s) and it should now be available for invocation.

## Using an External Client to Validate and Troubleshoot

You should begin validating the service on the server side first by using an external client because unless the web service class exists, deployment is setup properly, etc. a client failure may not be clearly distinguishable. To keep the path length and areas you may have to investigate for possible errors as small as possible you should use a known, working client to invoke your service. Common areas of failure that a known, working external client can help validate include: service packaging, receiver processing, security configuration, and implementation processing. An example of an external client you might use is the freely available soapUI client (www.soapui.org), which is relatively easy and fast to setup and begin using. While a detailed treatment of soapUI is beyond the scope of this document the following is an outline of the steps you would use, which are similar for Axis2 and Axis 1.4:

- Download, install, and start soapUI.
- When validating your service(s) (above) save the generated WSDL.
- In soapUI select the File menu -> New soapUI Project and in this dialog specify the location of your saved WSDL and click OK. This will create and open a new soapUI project from where you can invoke your web services.
- From the soapUI tree control expand your newly created project and expand the "Soap12Binding" or "Soap11Binding". Under this tree branch you will see your service operations and under each operation a "Request 1" (default name) request. Double-clicking the request will open a request editor. In the left pane you must code your SOAP message (e.g. parameters, etc.) and a template is provided for doing this. In the right pane is where the result is displayed. Once you've coded your SOAP message click the right green arrow/triangle in the

tool bar to execute the service. If you've coded the SOAP message correctly the service output will be displayed in the right pane. However, if an error occurs there will be error information in this pane. In the event of an error verify your SOAP message syntax and content; also see "Tools and Techniques for Troubleshooting Axis2 and Axis 1.4 Errors" for some further techniques for resolving and addressing these.

**Note:** For Axis2 you must keep in mind the default security behavior and that you must include the custom SOAP header credentials in your request. This would look something like this:

```
<soap:Envelope
  xmlns:soap="http://www.w3.org/2003/05/soap-envelope"
  xmlns:rem="http://remote.my.package">
  <soap:Header>
        <curam:Credentials
        xmlns:curam="http://www.curamsoftware.com">
              <Username>beantester</Username>
              <Password>password</Password>
              </curam:Credentials>
        </soap:Header>
              <soap:Body>
              </soap:Body>
</soap:Envelope>
```

**Note:** For Axis2 the first access of a web service may timeout due to the large number of jar files and processing done at first initialization. This can easily be mitigated in a Java client (e.g. see "Creating a Client and Invoking the Web Service" on page 9), but for soapUI you can just re-invoke the service and the subsequent request will likely not timeout; otherwise, see "Tools and Techniques for Troubleshooting Axis2 and Axis 1.4 Errors" for further techniques for resolving and addressing general web services errors.

# **Tools and Techniques for Troubleshooting Axis2 and Axis 1.4 Errors**

The following highlight possible tools and techniques you might use in troubleshooting errors with Axis2 or Axis 1.4 web services, but is not an exhaustive list. Also, the tools available to you may vary by platform and application server environment.

When trying to understand why a service has failed the following should be considered:

To debug axis2 soap request / response messages effectively, add the following
as JVM Arguments in eclipse (for axis2 java clients) or pass this in websphere
console JVM Process definition VM Arguments. or as JAVA\_OPTS for weblogic,
and it requires a server restart if applied in application server. Please use this
only for debugging purpose.

This java system property will enable console logging of the soap request sent

```
-Dorg.apache.commons.logging.Log=org.apache.commons.logging.impl.SimpleLog -Dorg.apache.commons.logging.simplelog.showdatetime=true
```

-Dorg.apache.commons.logging.simplelog.log.httpclient.wire=debug

and soap response received. this is another alternative to using soap monitor.

 Use a monitoring tool (e.g. Apache TCPMon or SOAP Monitor) to view the SOAP message traffic. It's easier to setup TCPMon (download from http://ws.apache.org/commons/tcpmon, unzip, & run; also available within

<sup>-</sup>Dorg.apache.commons.logging.simplelog.log.org.apache.commons.httpclient=debug

soapUI), but it requires changing your client end points or your server port. Once setup, SOAP Monitor doesn't require any client or server changes, but does require special build steps for your WAR/EAR files. Apache ships SOAP Monitor as an Axis2 module and see "Including the Axis2 SOAP Monitor in Your Web Services WAR File" on page 89 on how to include this in your built Axis2 environment.

• Look at the failure stack trace and investigate any messages there. Try to understand where in the processing the error occurred. Here is an example Apache log4j properties file that would log verbosely in a C:\Temp\axis2.log file, you can adjust these settings to suit your requirements.

```
# Set root category
log4j.rootCategory=DEBUG, CONSOLE, LOGFILE
# Set the enterprise logger priority to FATAL
log4j.logger.org.apache.axis2.enterprise=FATAL
log4j.logger.de.hunsicker.jalopy.io=FATAL
log4j.logger.httpclient.wire.header=FATAL
log4j.logger.org.apache.commons.httpclient=FATAL
# CONSOLE is set to be a ConsoleAppender using a PatternLayout.
log4j.appender.CONSOLE=org.apache.log4j.ConsoleAppender
log4j.appender.CONSOLE.layout=org.apache.log4j.PatternLayout
log4j.appender.CONSOLE.layout.ConversionPattern=[%p] %m%n
# LOGFILE is set to be a File appender using a PatternLayout.
log4j.appender.LOGFILE=org.apache.log4j.FileAppender
log4j.appender.LOGFILE.File=c:/temp/axis2.log
log4j.appender.LOGFILE.Append=true
log4j.appender.LOGFILE.layout=org.apache.log4j.PatternLayout
log4j.appender.LOGFILE.layout.ConversionPattern=
 %d [%t] %-5p %c %x - %m%n
```

You need to place the log4j.properties somewhere in the classpath of the Axis2 or Axis 1.4 WAR file.

- Check the application server logs for more information.
- Turn on log4j tracing for Axis2 or Axis 1.4 as this will most likely give you the most detailed picture of the web service processing or error at the time of the failure. This can be quite voluminous so use it with care.
- Turn on the IBM Cúram Social Program Management application log4j trace as this will also help to give you further context for the failure.
- Consider remote debugging the service running on the application server using Eclipse. Consult your application server-specific documentation for setting up this kind of an environment. Remember that if you are setting breakpoints in this kind of environment that timeouts in the client and/or server are a high probability and appropriate steps should be taken; for the client see "Creating a Client and Invoking the Web Service" on page 9 and for the server consult your application server-specific documentation for setting timer values.

**Note:** Application verbose tracing (trace\_verbose) is the highest level of logging available for tracing with web services. This is because the SDEJ employs a proxy wrapper object for ultra verbose (trace\_ultra\_verbose) tracing in order to provide detailed logging. Due to the fact that the SDEJ uses reflection for forwarding a web service request to the underlying process class, the use of a proxy wrapper object is not compatible with the web services infrastructure.

## Avoid Use of 'anyType'

In general, it is best to avoid using anyType within your WSDL as it makes interoperability difficult at best, since both the service platform(s) and any client platforms must be able to map, or serialize/deserialize the underlying object.

WSDL will typically get generated with anyType when the underlying data type (e.g. object) cannot be resolved.

You may find with Axis2 or Axis 1.4 that your WSDL will work with anyType because some vendors/platforms map it to, for instance, java.lang.Object, which allows it, if it's XML-compliant, to be processed into a SOAP message, and allows processing from XML to a Java object.

You should begin generating your WSDL as early as possible, checking it for the use of anyType. In your development focus on implementing the overall web service structure first and implement the actual service functionality last. For instance, code your web service operations as stubs that merely echo back with minimal processing the input parameters to ensure they can be processed successfully from end to end.

# **Axis2 Exceptions**

Exceptions in web services are returned back to the client as an AxisFault exception with the message string from the original exception retained whenever possible. For instance, client code might look like this:

The structure and contents of the fault SOAP message will vary depending on

```
// Processing
...
} catch (final AxisFault a) {
   System.out.println(a.getMessage());
}
```

whether the request is a SOAP 1.1 or SOAP 1.2 request.

Also, you need to ensure that, depending on the context of the web service client, the web service provides a meaningful exception message. Otherwise, it may not be possible for the handler of the AxisFault exception to react appropriately. However, sometimes failures occur unexpectedly and it will be necessary to resolve them in conjunction with the application server logs and/or the log4j output from Cúram and/or Axis2.

# Including the Axis2 Admin Application in Your Web Services WAR File

#### Introduction

This appendix shows you how to setup your Axis2 web services build to include the Axis2 Admin web application, which provides useful functionality for working with your Axis2 environment.

warning: The dynamic functionality of Axis2 (e.g. hot deployment) isn't intended for production application server environments such as WebSphere Application Server and WebLogic Server and this functionality should not be attempted in these environments.

# **Steps for Building**

While it is not recommended to use this application to dynamically modify a production environment the Axis2 admin application can be useful for validating settings, viewing services, modules, etc. To build your EAR file to include this application:

- Download the Axis2 binary distribution (http://axis.apache.org/axis2/java/core/download.cgi) corresponding to the supported Apache Axis2 version (1.5.1) and unload it to your hard disk (e.g. C:\Downloads\Axis2).
- Create a location on your disk to contain the necessary Axis2 artifacts; e.g.:

cd C:\

mkdir Axis2-includes

• Put the class files, AdminAgent.class & AxisAdminServlet.class, in the C:\Downloads\Axis2\webapp\WEB-INF\classes\org\apache\axis2\webapp\ (based on the sample location above) directory from your Axis2 binary download location into a jar file that you will place into the WEB-INF\lib directory in your newly created C:\Axis2-includes location (as above); e.g.:

• Additionally, you may want to add a custom axis2.xml descriptor file to a WEB-INF\conf folder to change the default credentials. You can copy the existing shipped axis2.xml file to this location; e.g.:

And then change the existing userName and password parameters, for example:

- Of course, for this to be secure the axis2.xml file would have to be secured in your development and deployed environments without access in the runtime environment to the Axis2 configuration.
- Then, use the following properties when you invoke your web services ear target (see "Building and Packaging Web Services" on page 20):

-Daxis2.include.overwrite=true
-Daxis2.include.location=C:\Axis2-includes

• Upon deployment you should then be able to access the Administration link via the Axis2 "Welcome!" page menu (e.g. http://localhost:9082/CuramWS2/axis2-web/index.jsp).

## Including the Axis2 SOAP Monitor in Your Web Services WAR File

## Introduction

This appendix shows you how to setup your Axis2 web services build to include the Axis2 SOAP Monitor module in your Axis2 web services WAR file. The SOAP Monitor provides the ability to view SOAP message requests and responses, which can be useful in debugging.

## **Steps for Building**

The SOAP Monitor module is included with the binary distribution of Axis2 and its module (soapmodule.mar) is included in the packaging of the webservices2.war lib directory during the build. The web.xml file shipped with the webservices2.war has the necessary entries to support the SOAP Monitor. Beyond this the following additional steps are needed to enable this functionality:

1. Create a location on your disk to contain the necessary Axis2 artifacts; e.g.

cd C:\

mkdir Axis2-includes

2. As per the Axis2 documentation, you must place the SOAPMonitor applet classes at the root of the WAR file; for example:

cd C:\Axis2-includes
jar -xvf
%CURAMSDEJ%\ear\webservices2\Axis2\modules\soapmonitor-1.5.1.mar
org/apache/axis2/soapmonitor/applet/

3. Then, use the following properties when you invoke your web services ear target (websphereWebServices or weblogicWebServices):

-Daxis2.include.overwrite=true
-Daxis2.include.location=C:\Axis2-includes

4. The shipped axis2.xml file defines the necessary SOAP Monitor phase elements, but to be functional the following entry needs to be added (similarly to other module entries):

<module ref="soapmonitor"/>

This change can be made to the EAR file prior to deployment or for WebSphere in the deployed filesystem.

- 5. Then to access the SOAPMonitor you would use a URL like this: http://localhost:9082/CuramWS2/SOAPMonitor.
- 6. Unfortunately the applet doesn't give much information when there is an issue. If you see the error: "The SOAP Monitor is unable to communicate with the server.":
  - Ensure there is not a port conflict; the default as set in web.xml is 5001if so, change that port.
  - This error may occur if you use Microsoft Internet Explorer 6; if so, use a more current browser version.

## **Notices**

This information was developed for products and services offered in the U.S.A. IBM may not offer the products, services, or features discussed in this document in other countries. Consult your local IBM representative for information on the products and services currently available in your area. Any reference to an IBM product, program, or service is not intended to state or imply that only that IBM product, program, or service may be used. Any functionally equivalent product, program, or service that does not infringe any IBM intellectual property right may be used instead. However, it is the user's responsibility to evaluate and verify the operation of any non-IBM product, program, or service. IBM may have patents or pending patent applications covering subject matter described in this document. The furnishing of this document does not grant you any license to these patents. You can send license inquiries, in writing, to:

IBM Director of Licensing

IBM Corporation

North Castle Drive

Armonk, NY 10504-1785

U.S.A.

For license inquiries regarding double-byte (DBCS) information, contact the IBM Intellectual Property Department in your country or send inquiries, in writing, to:

Intellectual Property Licensing

Legal and Intellectual Property Law.

IBM Japan Ltd.

19-21, Nihonbashi-Hakozakicho, Chuo-ku

Tokyo 103-8510, Japan

The following paragraph does not apply to the United Kingdom or any other country where such provisions are inconsistent with local law: INTERNATIONAL BUSINESS MACHINES CORPORATION PROVIDES THIS PUBLICATION "AS IS" WITHOUT WARRANTY OF ANY KIND, EITHER EXPRESS OR IMPLIED, INCLUDING, BUT NOT LIMITED TO, THE IMPLIED WARRANTIES OF NON-INFRINGEMENT, MERCHANTABILITY OR FITNESS FOR A PARTICULAR PURPOSE. Some states do not allow disclaimer of express or implied warranties in certain transactions, therefore, this statement may not apply to you.

This information could include technical inaccuracies or typographical errors. Changes are periodically made to the information herein; these changes will be incorporated in new editions of the publication. IBM may make improvements and/or changes in the product(s) and/or the program(s) described in this publication at any time without notice.

Any references in this information to non-IBM Web sites are provided for convenience only and do not in any manner serve as an endorsement of those Web sites. The materials at those Web sites are not part of the materials for this IBM product and use of those Web sites is at your own risk.

IBM may use or distribute any of the information you supply in any way it believes appropriate without incurring any obligation to you. Licensees of this program who wish to have information about it for the purpose of enabling: (i) the exchange of information between independently created programs and other programs (including this one) and (ii) the mutual use of the information which has been exchanged, should contact:

**IBM Corporation** 

Dept F6, Bldg 1

294 Route 100

Somers NY 10589-3216

U.S.A.

Such information may be available, subject to appropriate terms and conditions, including in some cases, payment of a fee.

The licensed program described in this document and all licensed material available for it are provided by IBM under terms of the IBM Customer Agreement, IBM International Program License Agreement or any equivalent agreement between us.

Any performance data contained herein was determined in a controlled environment. Therefore, the results obtained in other operating environments may vary significantly. Some measurements may have been made on development-level systems and there is no guarantee that these measurements will be the same on generally available systems. Furthermore, some measurements may have been estimated through extrapolation. Actual results may vary. Users of this document should verify the applicable data for their specific environment.

Information concerning non-IBM products was obtained from the suppliers of those products, their published announcements or other publicly available sources.

IBM has not tested those products and cannot confirm the accuracy of performance, compatibility or any other claims related to non-IBM products. Questions on the capabilities of non-IBM products should be addressed to the suppliers of those products.

All statements regarding IBM's future direction or intent are subject to change or withdrawal without notice, and represent goals and objectives only

All IBM prices shown are IBM's suggested retail prices, are current and are subject to change without notice. Dealer prices may vary.

This information is for planning purposes only. The information herein is subject to change before the products described become available.

This information contains examples of data and reports used in daily business operations. To illustrate them as completely as possible, the examples include the names of individuals, companies, brands, and products. All of these names are fictitious and any similarity to the names and addresses used by an actual business enterprise is entirely coincidental.

#### COPYRIGHT LICENSE:

This information contains sample application programs in source language, which illustrate programming techniques on various operating platforms. You may copy, modify, and distribute these sample programs in any form without payment to IBM, for the purposes of developing, using, marketing or distributing application programs conforming to the application programming interface for the operating platform for which the sample programs are written. These examples have not been thoroughly tested under all conditions. IBM, therefore, cannot guarantee or imply reliability, serviceability, or function of these programs. The sample programs are provided "AS IS", without warranty of any kind. IBM shall not be liable for any damages arising out of your use of the sample programs.

Each copy or any portion of these sample programs or any derivative work, must include a copyright notice as follows:

- © (your company name) (year). Portions of this code are derived from IBM Corp. Sample Programs.
- © Copyright IBM Corp. \_enter the year or years\_. All rights reserved.

If you are viewing this information softcopy, the photographs and color illustrations may not appear.

# **Privacy Policy considerations**

IBM Software products, including software as a service solutions, ("Software Offerings") may use cookies or other technologies to collect product usage information, to help improve the end user experience, to tailor interactions with the end user or for other purposes. In many cases no personally identifiable information is collected by the Software Offerings. Some of our Software Offerings can help enable you to collect personally identifiable information. If this Software Offering uses cookies to collect personally identifiable information, specific information about this offering's use of cookies is set forth below.

Depending upon the configurations deployed, this Software Offering may use session cookies or other similar technologies that collect each user's name, user name, password, and/or other personally identifiable information for purposes of session management, authentication, enhanced user usability, single sign-on configuration and/or other usage tracking and/or functional purposes. These cookies or other similar technologies cannot be disabled.

If the configurations deployed for this Software Offering provide you as customer the ability to collect personally identifiable information from end users via cookies and other technologies, you should seek your own legal advice about any laws applicable to such data collection, including any requirements for notice and consent.

For more information about the use of various technologies, including cookies, for these purposes, see IBM's Privacy Policy at http://www.ibm.com/privacy and

IBM's Online Privacy Statement at http://www.ibm.com/privacy/details the section entitled "Cookies, Web Beacons and Other Technologies" and the "IBM Software Products and Software-as-a-Service Privacy Statement" at http://www.ibm.com/software/info/product-privacy.

## **Trademarks**

IBM, the IBM logo, and ibm.com are trademarks or registered trademarks of International Business Machines Corp., registered in many jurisdictions worldwide. Other product and service names might be trademarks of IBM or other companies. A current list of IBM trademarks is available on the Web at "Copyright and trademark information" at http://www.ibm.com/legal/us/en/copytrade.shtml.

Apache is a trademark of Apache Software Foundation.

Microsoft, Windows 7, Windows XP, Windows NT, Windows Server 2003, Windows Server 2008, Windows Explorer, Internet Explorer, Word, Excel, and the Windows logo are trademarks of Microsoft Corporation in the United States, other countries, or both.

Oracle, WebLogic Server, Java and all Java-based trademarks and logos are registered trademarks of Oracle and/or its affiliates.

Other names may be trademarks of their respective owners. Other company, product, and service names may be trademarks or service marks of others.

# IBM

Printed in USA